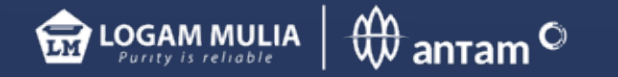

# cara aktivasi akun BRANKAS LM

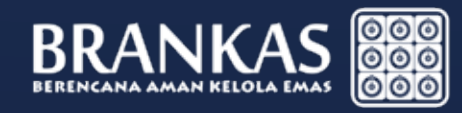

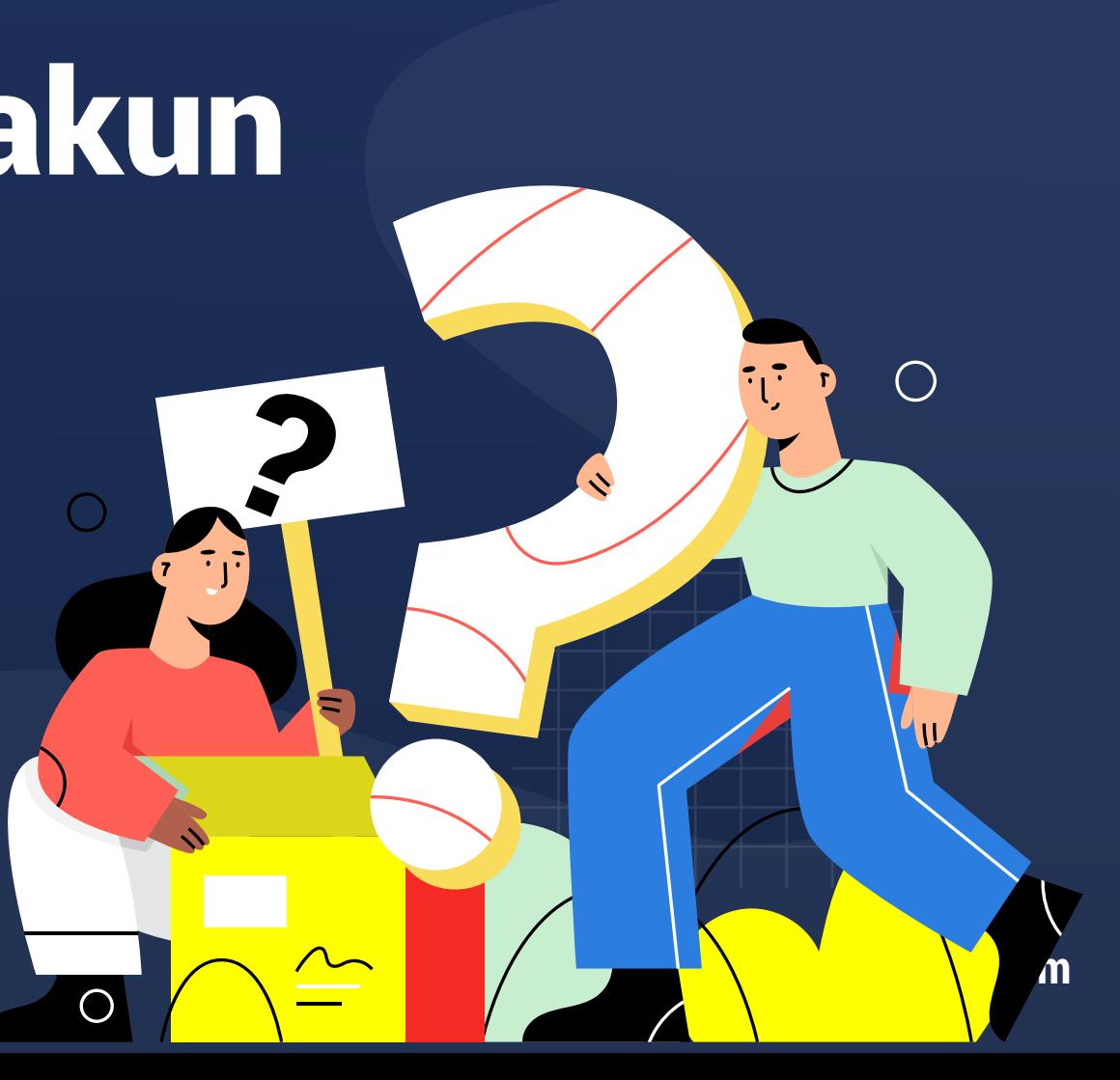

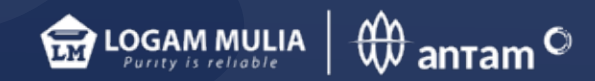

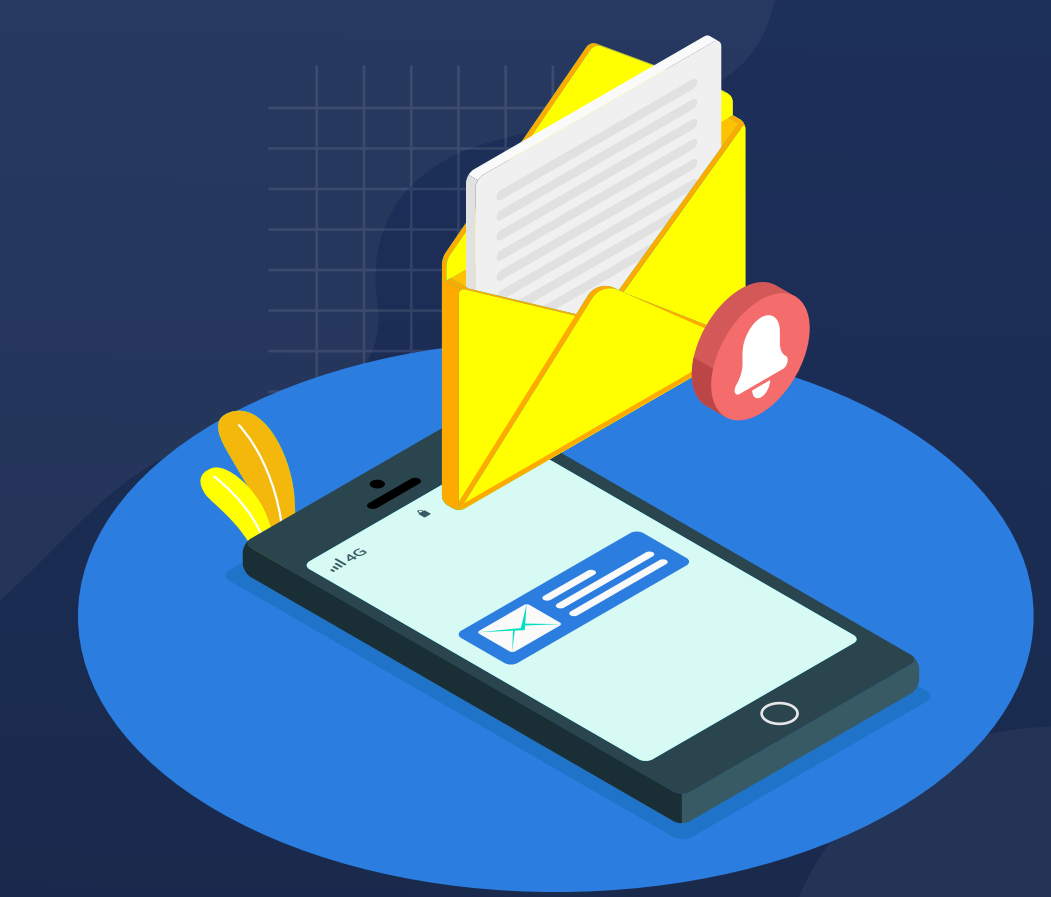

**Pelanggan BRANKAS akan mendapatkan notifikasi SMS:**

**ID pengguna (User ID) &**  Wam<br>Pelanggan BRANKAS akan mendapatl<br>notifikasi SMS:<br>**ID pengguna (User ID) &<br>Kode aktivasi**<br>www.brankasl

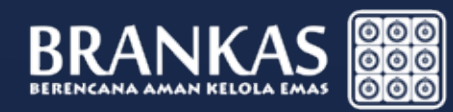

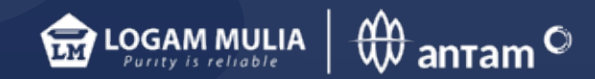

## **Aktivasi di www.brankaslm.com Klik Log in (ID pengguna) pada bagian kanan atas**

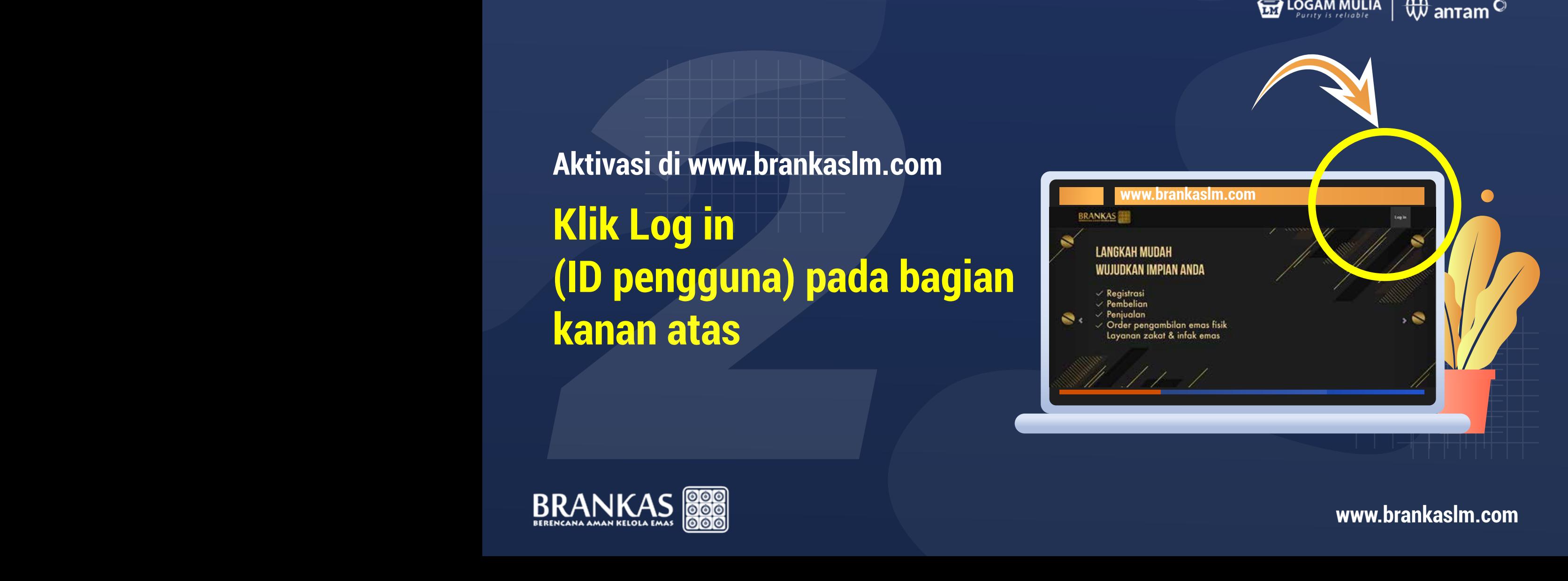

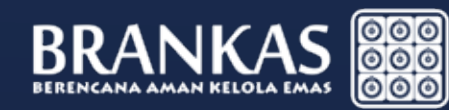

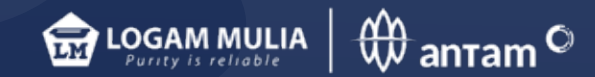

## **Masukkan ID Pengguna (USER ID) yang diterima dari SMS.**

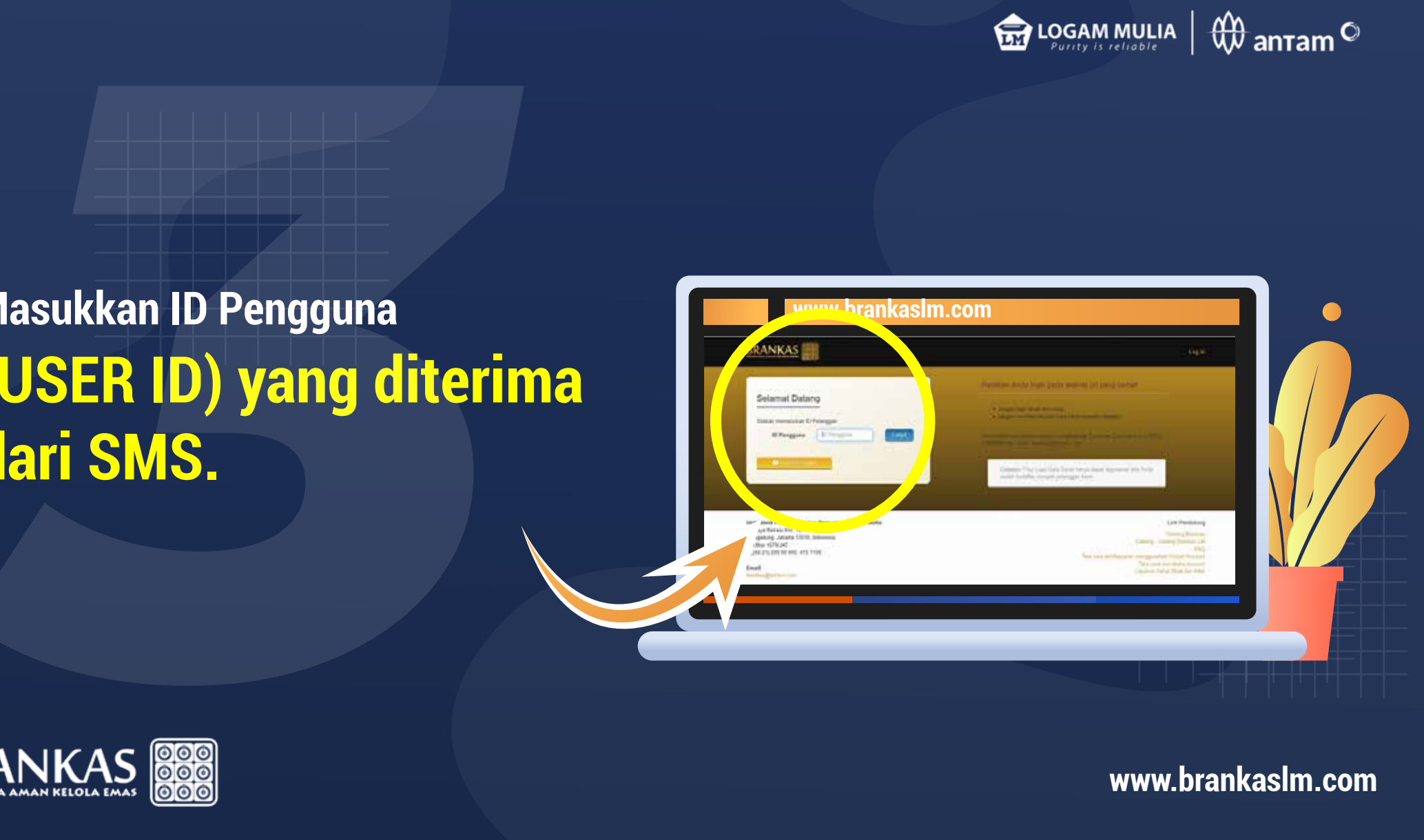

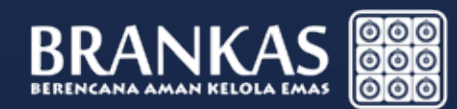

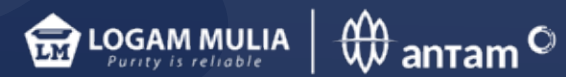

#### **Aktivasi Brankas Personal**

### **Isi form verifikasi pelanggan**

- • **Kode Aktivasi yang dikirim via SMS.**
- • **Kata Sandi sebagai password baru masuk ke sistem BRANKAS.** *Kata sandi terdiri dari kombinasi alphanumeric, huruf besar & special karakter (!@#\$%^&\*\_), ktivasi Brankas Personal*<br> *Minimal 8 karakter.*<br> *Minimal 8 karakter. <br>
<i>Minimal sebagai password baru masuk ke sistem BF*<br> *Kata sandi terdiri dari kombinasi alphanumeric,*<br> *Antur besar & special karakter (!@#\$%^&\*\_),*
- • **Konfirmasi kata Sandi diatas.**
- • **Tanggal Lahir DD/MM/YYYY.**
- • **Nama Ibu kandung.**

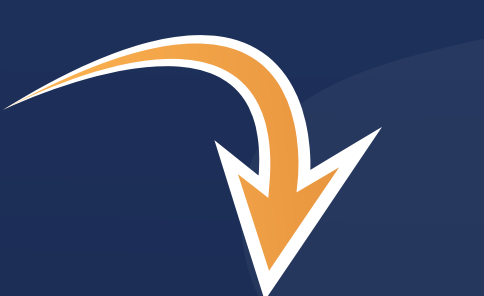

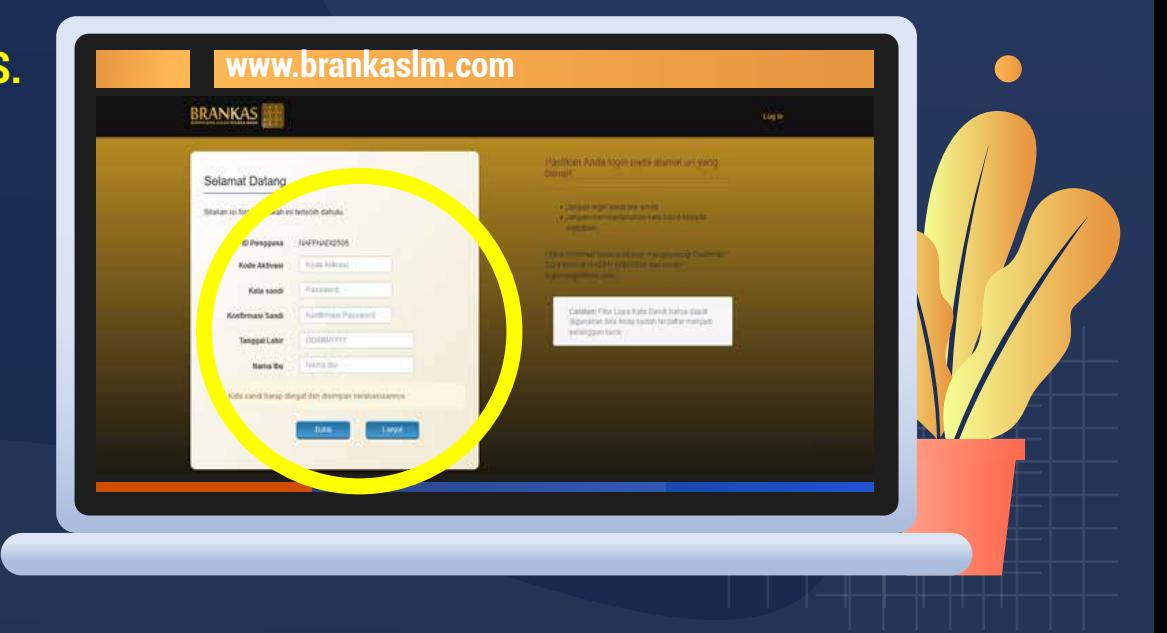

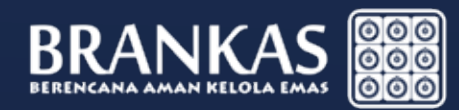

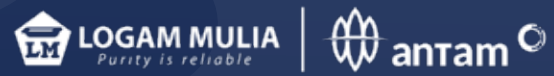

#### **Aktivasi Brankas Corporate**

## **Isi form verifikasi pelanggan**

- • **Kode Aktivasi yang dikirim via SMS.**
- • **Kata Sandi sebagai password baru masuk ke sistem BRANKAS.** • **Konfirmasi kata Sandi diatas.** *Kata sandi terdiri dari kombinasi alphanumeric, huruf besar & special karakter (!@#\$%^&\*\_), minimal 8 karakter.*
- • **Tanggal Akta**
- • **NPWP**

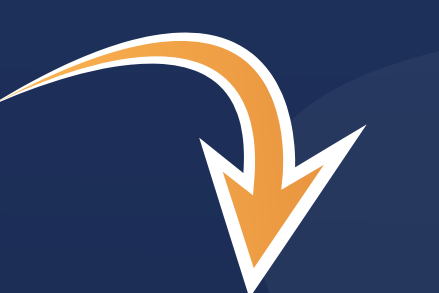

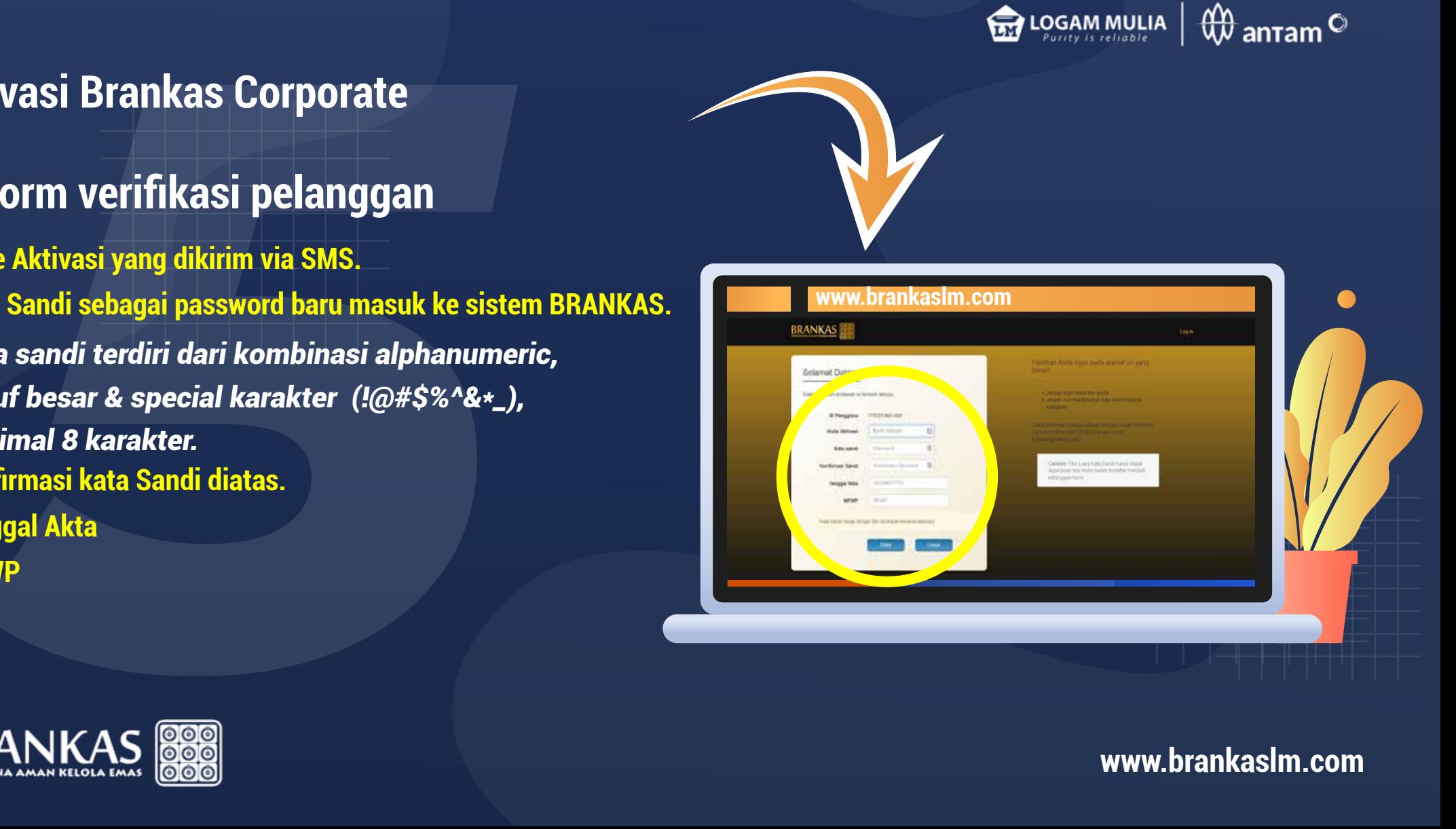

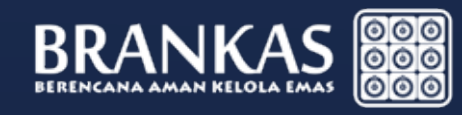

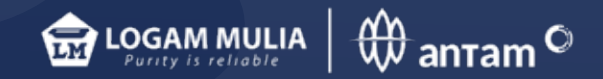

# **Masukkan Kode Sandi yang baru. Masukkan Kode Sandi yang ba<br>Proses aktivasi selesai<br>ANKAS <b>888**

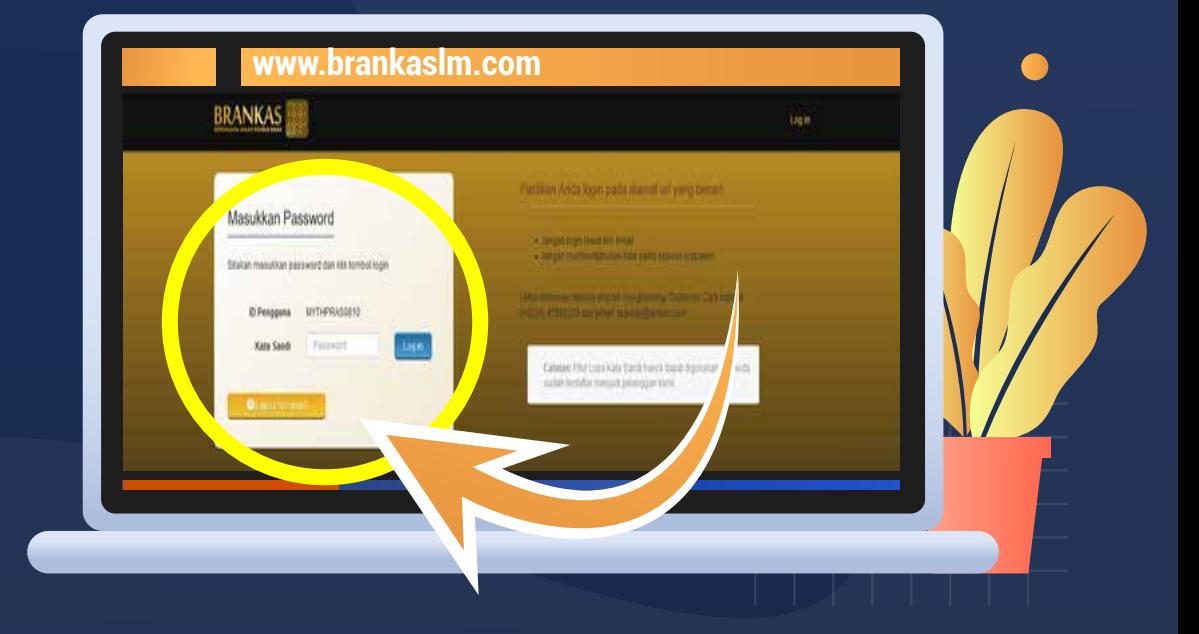

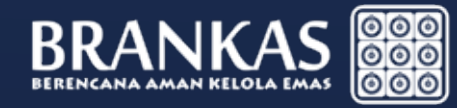

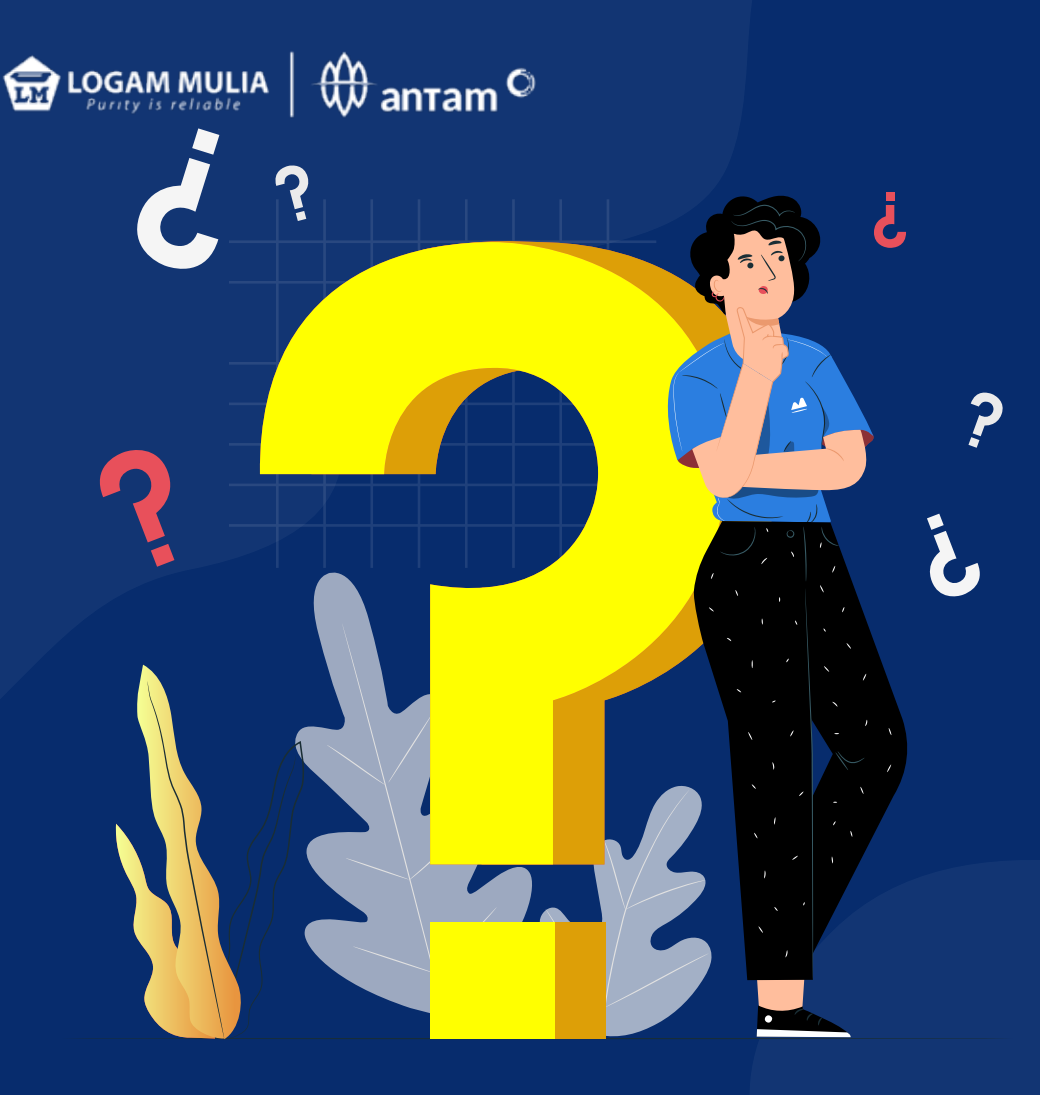

# tampilan menu sistem BRANKAS LM

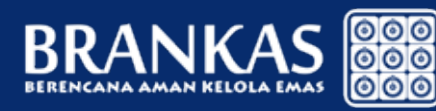

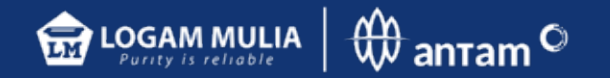

Menampilkan harga beli & harga jual Per Gram setiap hari.

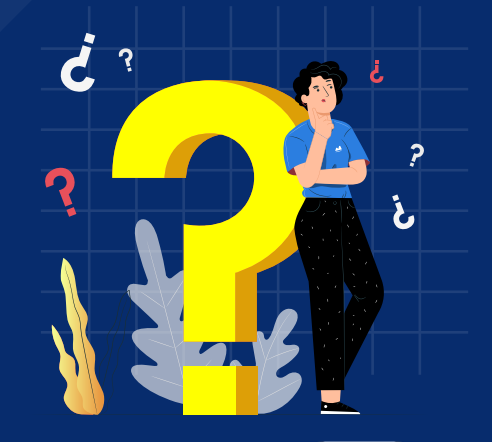

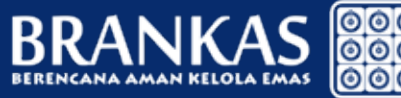

## 1. Harga **www.brankaslm.com**

**BRANKAS** 

Beranda Cek Saldo Riveryat Transaksi Transaksi +

R BREGAS BAWONO +

#### **Tentang BRANKAS**

merupakan tayanan pembelian dan penyimpanan emas yang ditawaitan oleh Unt Bianis Pengelahan dan Pemumian Logem Mula. UBPP Logem Mula merupakan salah satu unt bemis PT ANTAM (Persero) Tbk, suatu badan usaha milik regara dengan kependikan saham 65% regara dan 35% publik. Sebagai jerusahaan yang berpirak di bidang pertambangan. PT ANTAM<br>(Persero) Tbk mempunyai unt usaha dan anak penusih

UBPP Logam Multa ineropakan satu-saturya penuman emas dan perak di Indonesia. Sejak 1 Januari 1999, UBPP Lugam Multa telah terdatar sebagai Good Delvery List of Acceptable Refiners of Gold Bars dari LBMA (London Bullon Metal Association) yang menjamin keadian produk (Au 99,99%) dan kualitas standar kelas dunia. Kompetensi inti USPP Logam Mulia adalah refereng. manufacturing, assaying dan trading

Produk UBPP Legam Mulia meliputi erras batangan mulai dari pecatran 1 gram s.d 1 kg, perak granule, diras, delham, perak ratrat, plateum laberan, epdi, dil yang secara lengkap dapat dilihat di sini. Sebagai manufacture. UBPP Logam Muka juga melayani customized product, baik berdasarkan proces stamping (press) seperti koin, maupun proses casting (cetak), misalnya cincin, lencarus, medali. Sedangkan sebagai assayer, laboratorium UBPP Logam Mulia tolah terkareditasi ISO 17025 dan KAN

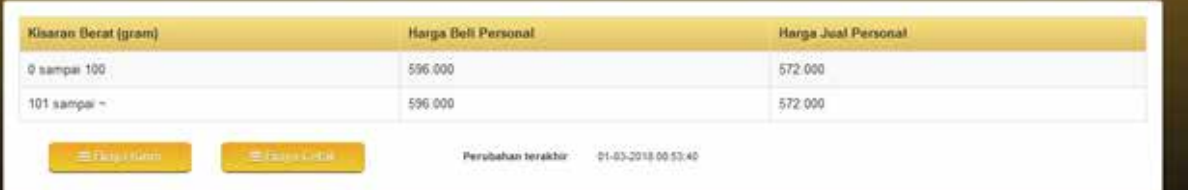

#### **RIITIK AMAS**

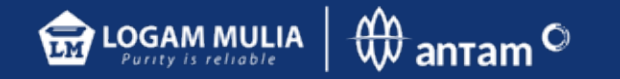

Menampilkan daftar kantor & alamat Butik Emas Logam Mulia (BELM)

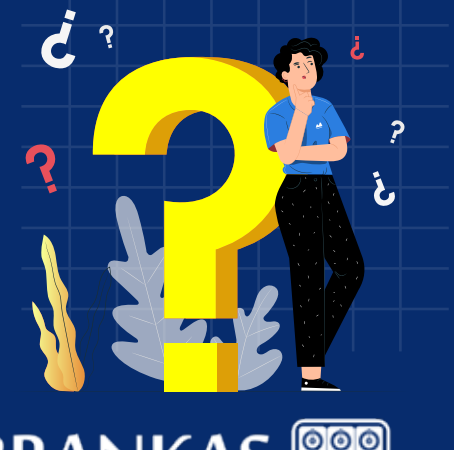

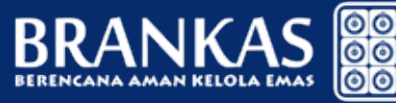

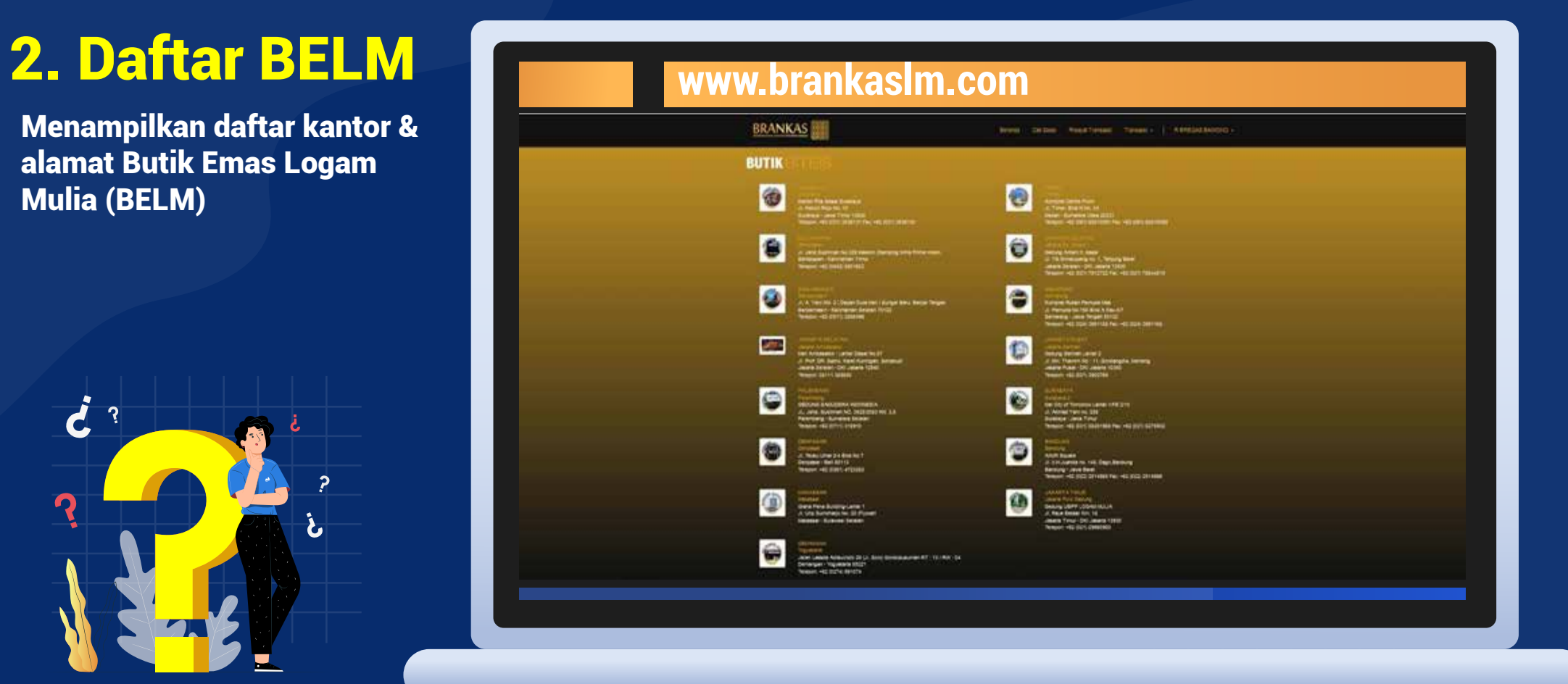

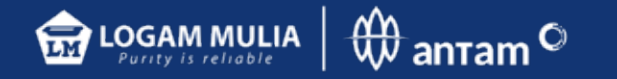

#### **www.brankaslm.com** 3. Daftar Harga Cetak dan Harga Kirim

- Biaya pencetakan emas batangan fisik yang disesuaikan dengan jenis pecahan dan lokasi BELM yang dipilih
- Pengambilan fisik dapat dilakukan di seluruh BELM terdekat.
- Biaya pengiriman jika emas fisik dikirim ke alamat pelanggan

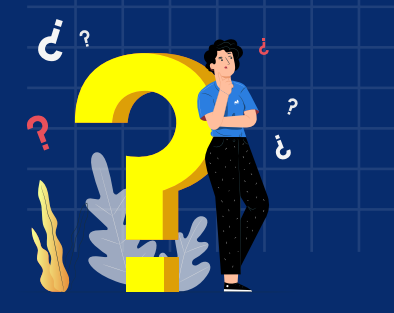

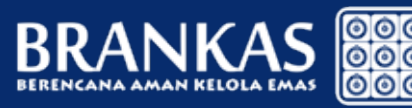

#### **BRANKAS** Rhearat Transakal Transacki -**Cak Baldo Biaya Cetak** 501 - Bulk Pula Gadung Gram Robert 00.000  $\pm$  $\Rightarrow$ 60.000 65.000 3  $\ll$ 75,000  $10$ 95,000 26 112,000 An. 145,000 212000 100 265,000 260 320,000 500

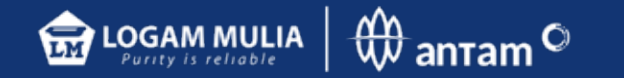

## **4.Cek Saldo**

Akumulasi saldo emas yang dititipkan pada akun BRANKAS LM pada bentuk gram emas.

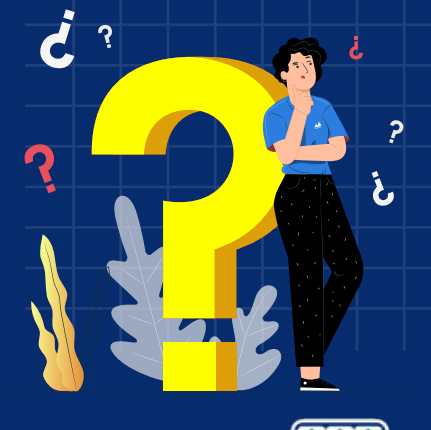

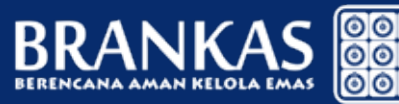

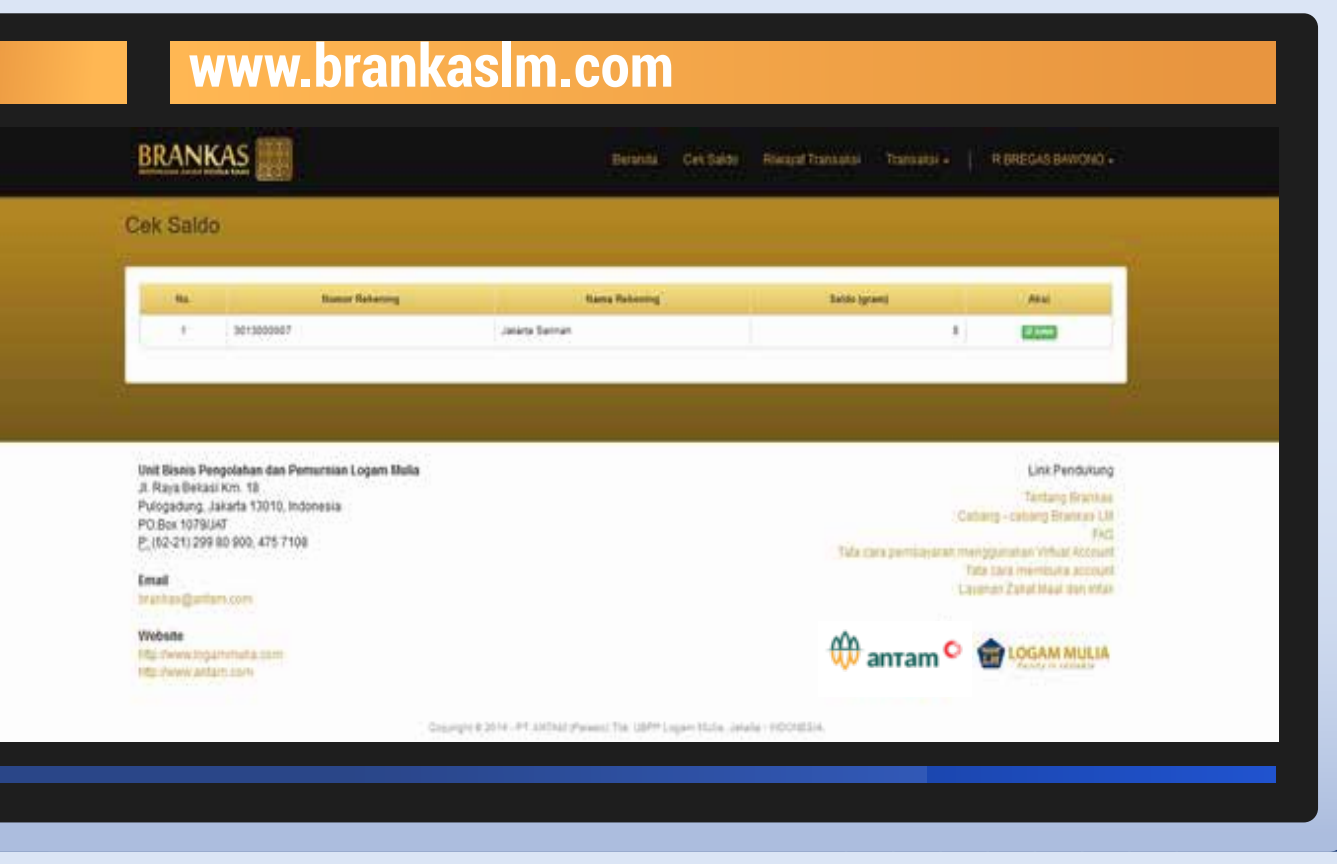

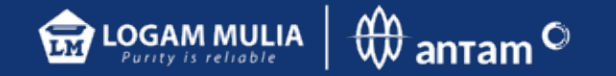

## **5. Riwayat Transaksi**

Daftar invoice riwayat transaksi yang dilakukan selama bertransaksi di sistem BRANKAS LM.

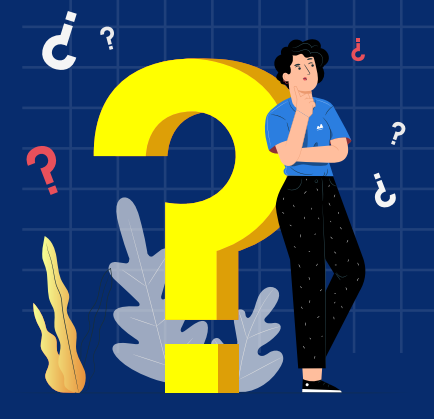

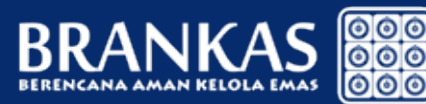

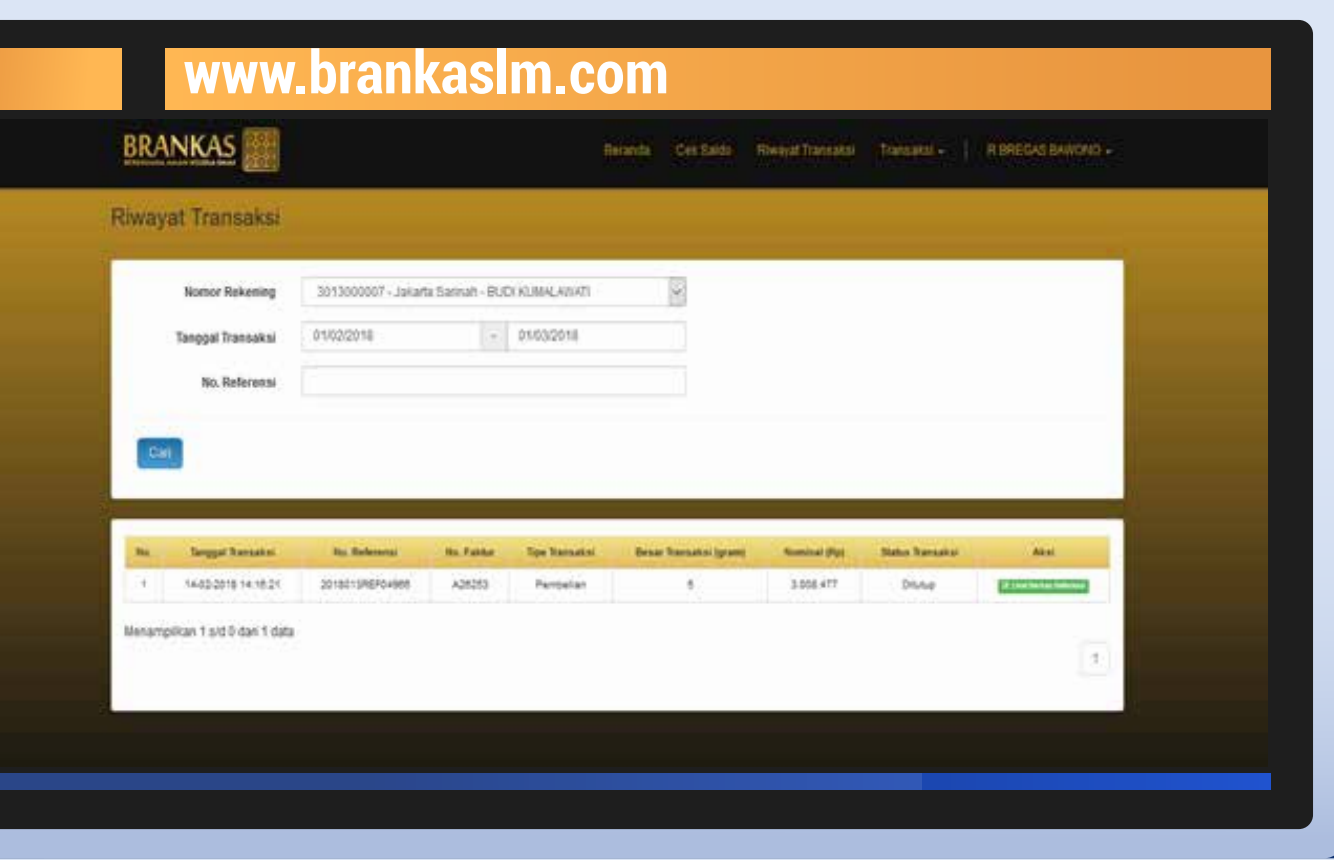

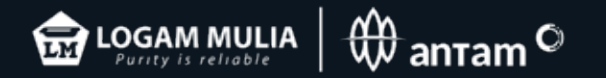

## Transaksi Pembelian Saldo Emas BRANKAS LM

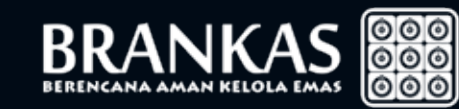

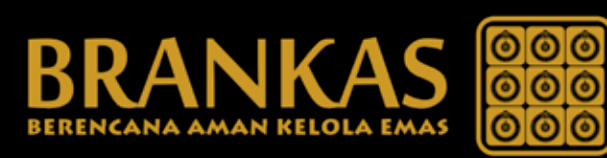

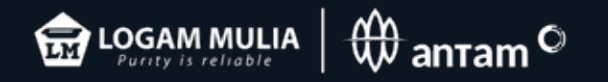

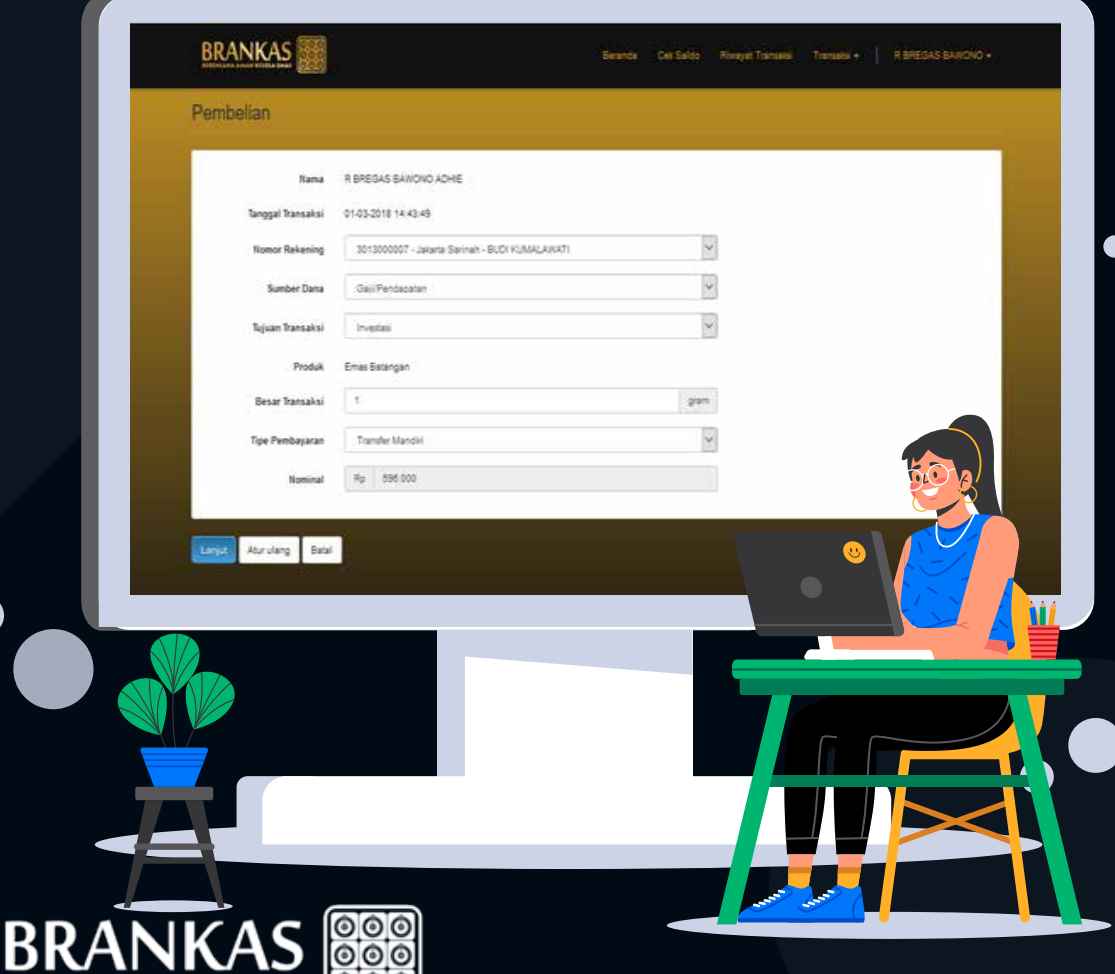

ၜၜၜႜ

Mengisi kolom yang tersedia &<br>mencantumkan besar transaksi<br>Emas Antam LM dalam kelipatan<br>1 gram beserta pilihan<br>rekening pembayaran<br>• J<mark>ika transaksi sudah sesuai<br>KLIK LANJUT<br>• Jika transaksi tidak sesuai<br>KLIK ATUR ULANG<br>\*</mark> Mengisi kolom yang tersedia & mencantumkan besar transaksi Emas Antam LM dalam kelipatan 1 gram beserta pilihan rekening pembayaran

• Jika transaksi sudah sesuai KLIK LANJUT

• Jika transaksi tidak sesuai

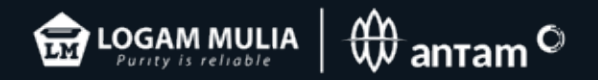

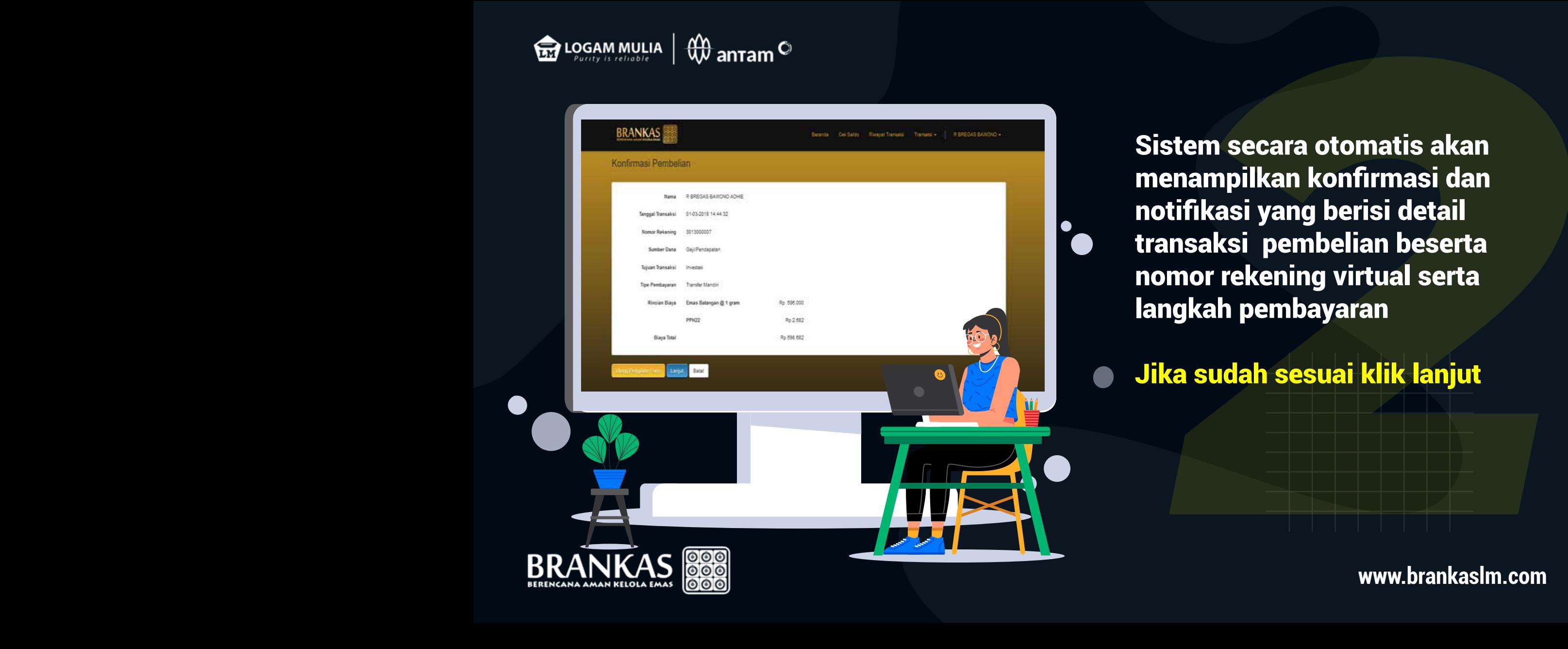

Sistem secara otomatis akan menampilkan konfirmasi dan notifikasi yang berisi detail transaksi pembelian beserta nomor rekening virtual serta langkah pembayaran

Jika sudah sesuai klik lanjut

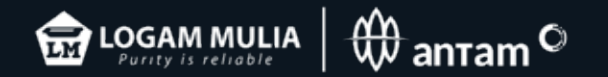

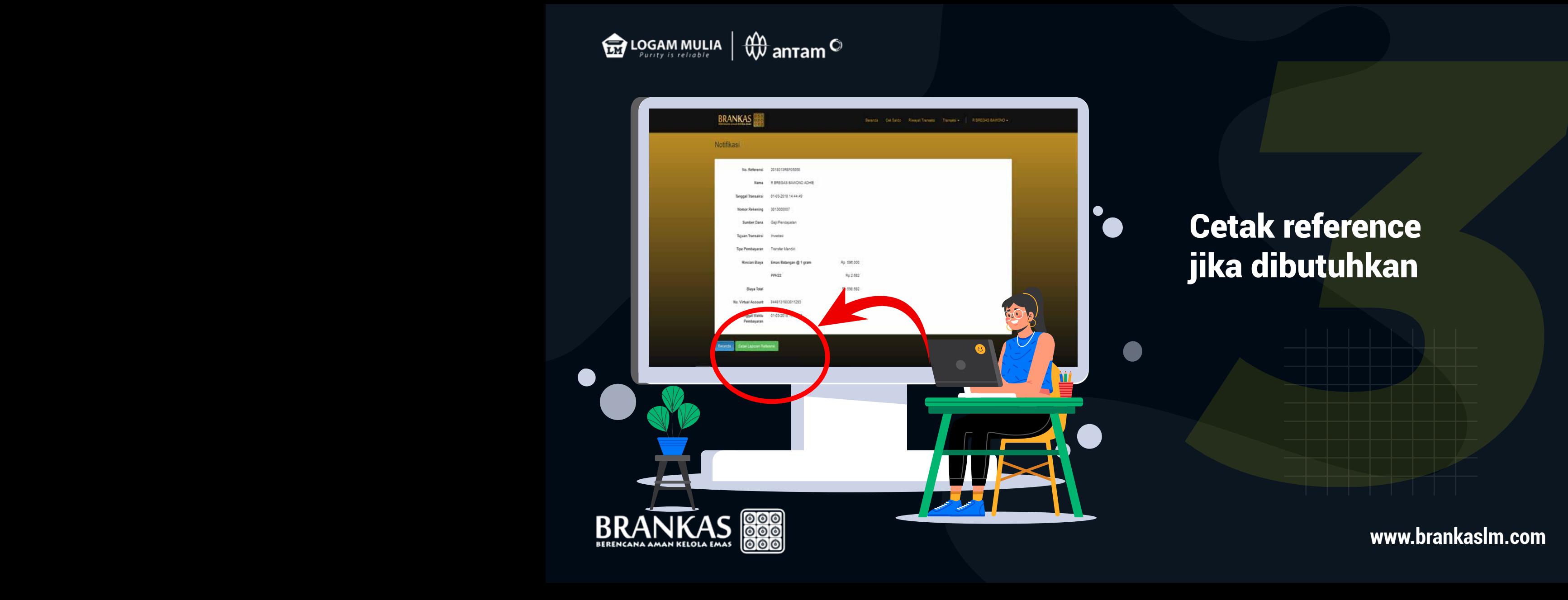

## Cetak reference jika dibutuhkan

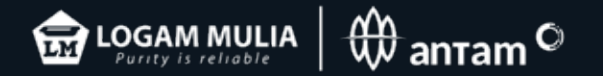

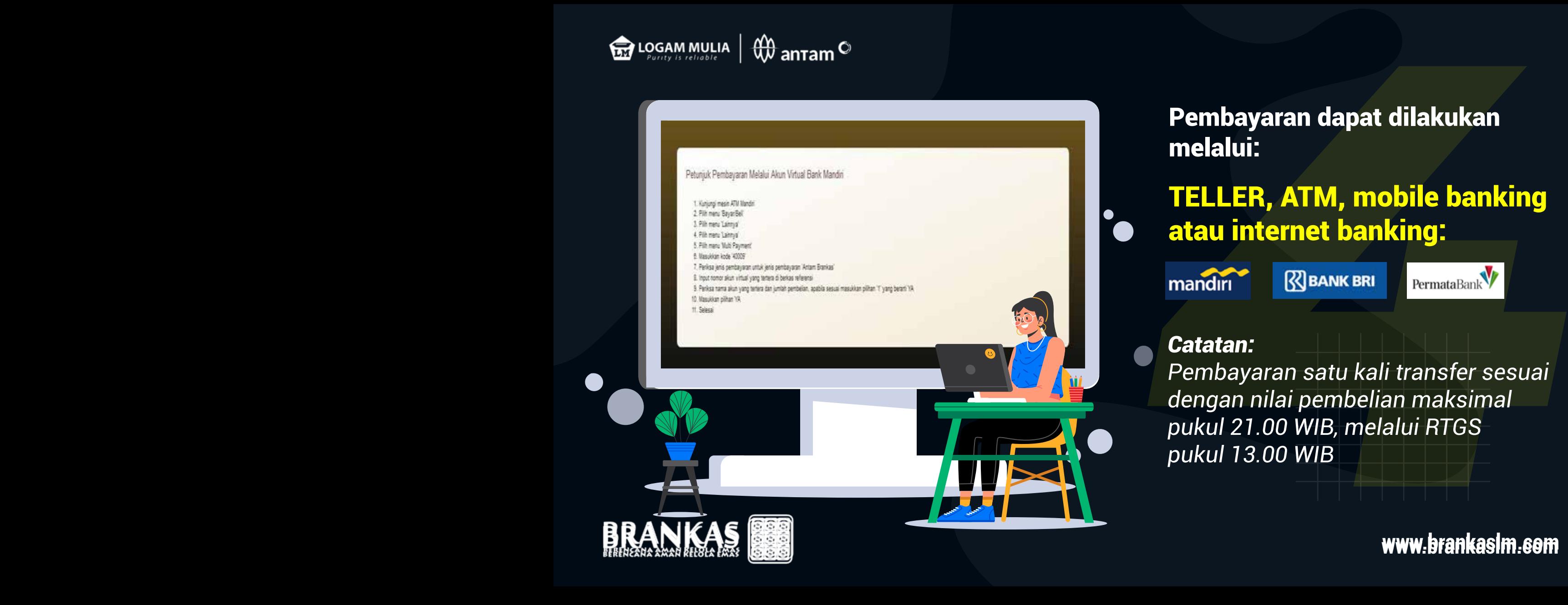

Pembayaran dapat dilakukan melalui:

#### TELLER, ATM, mobile banking atau internet banking:

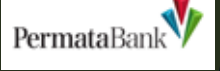

#### *Catatan:*

*Pembayaran satu kali transfer sesuai dengan nilai pembelian maksimal pukul 21.00 WIB, melalui RTGS pukul 13.00 WIB*

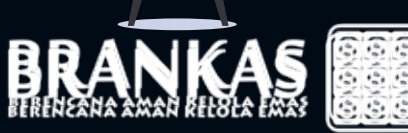

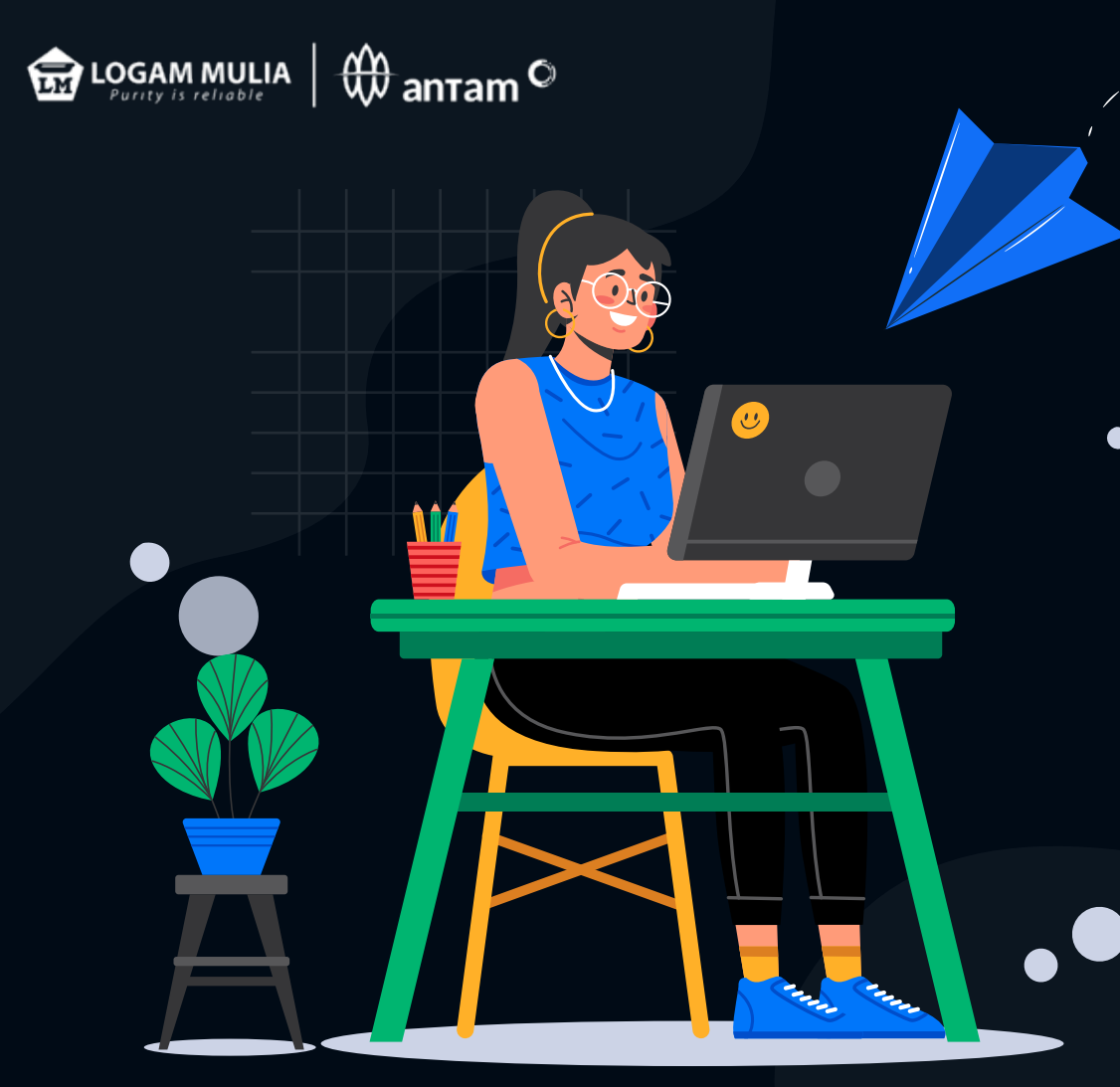

**Setelah pembayaran berhasil,<br>
Setelah pembayaran berhasil,<br>
Secara otomatis akan menerima<br>
notifikasi via sms dan saldo<br>
terupdate di sistem BRANKAS.<br>
Catatan:<br>
Hari dan jam transaksi pembelian<br>
di sistem BRANKAS Senin–Sa** Setelah pembayaran berhasil, secara otomatis akan menerima notifikasi via sms dan saldo terupdate di sistem BRANKAS.

#### *Catatan:*

*Hari dan jam transaksi pembelian di sistem BRANKAS Senin–Sabtu Pukul 09.00–20.00 WIB (Hari Minggu dan Hari Libur Nasional Tutup)*

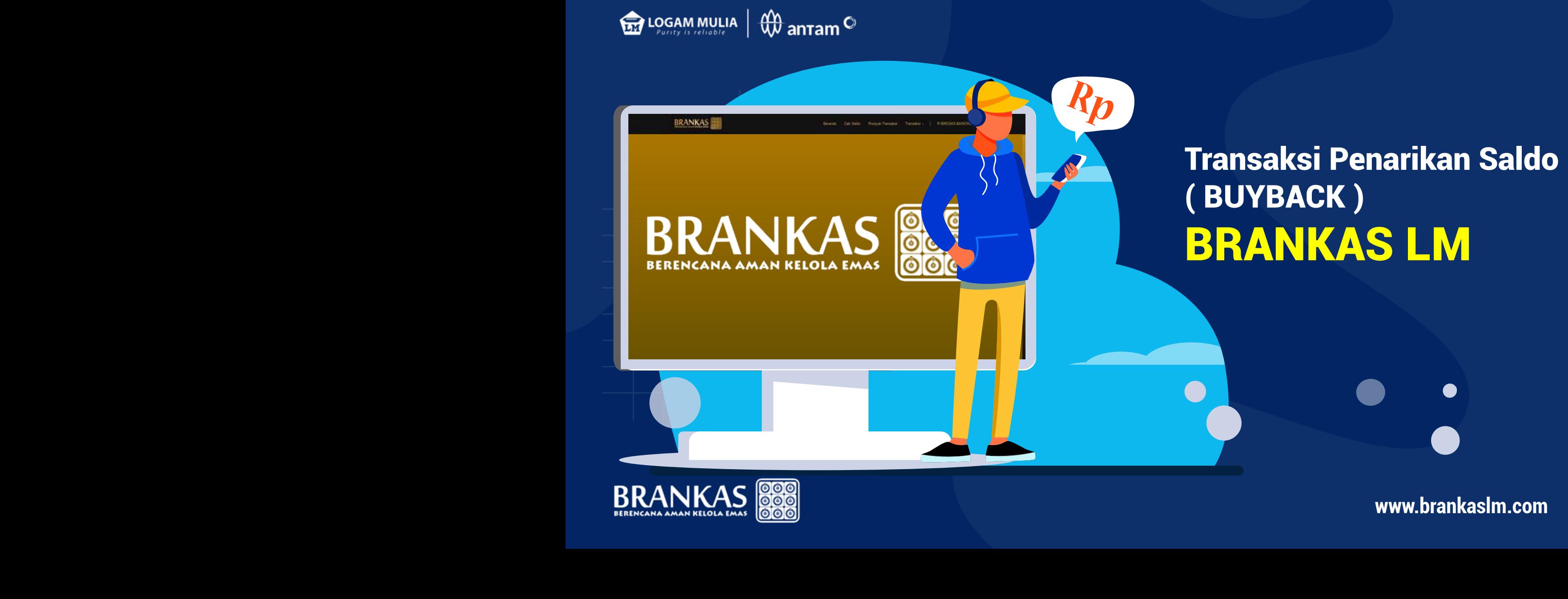

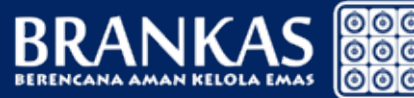

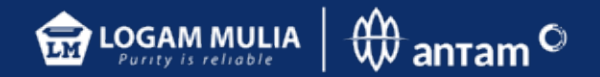

Mengisi kolom yang tersedia dan mencantumkan besar transaksi Emas Antam LM dalam kelipatan 1 gram.

- Jika transaksi sudah sesuai KLIK LANJUT
- Jika transaksi tidak sesuai KLIK ATUR ULANG

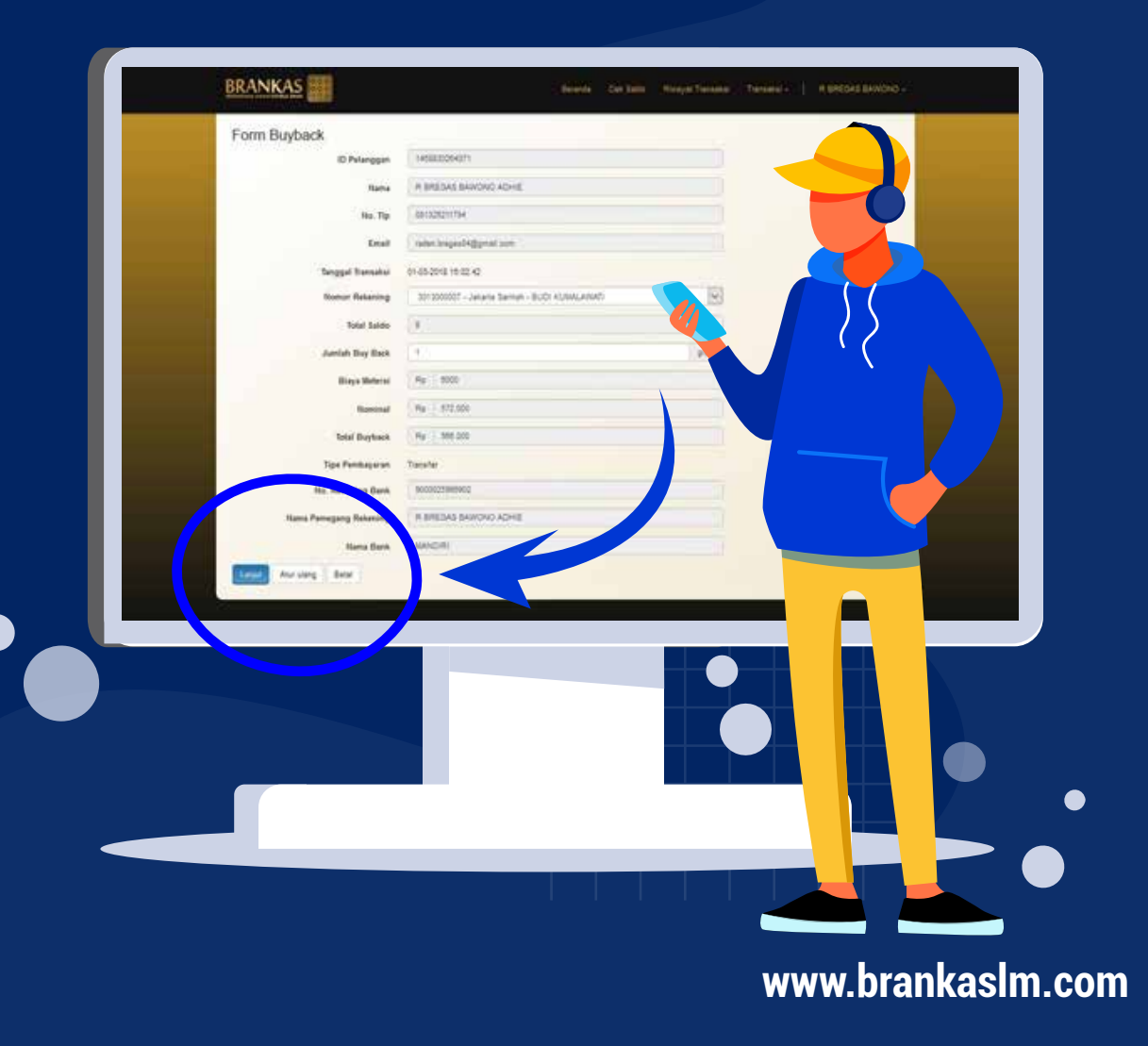

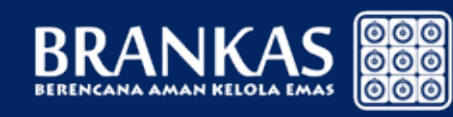

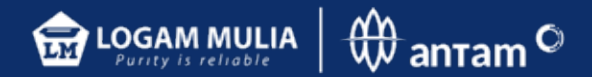

Sistem secara otomatis akan menampilkan konfirmasi dan notifikasi yang berisi detail transaksi penarikan saldo beserta nomor rekening pelanggan yang telah didaftarkan.

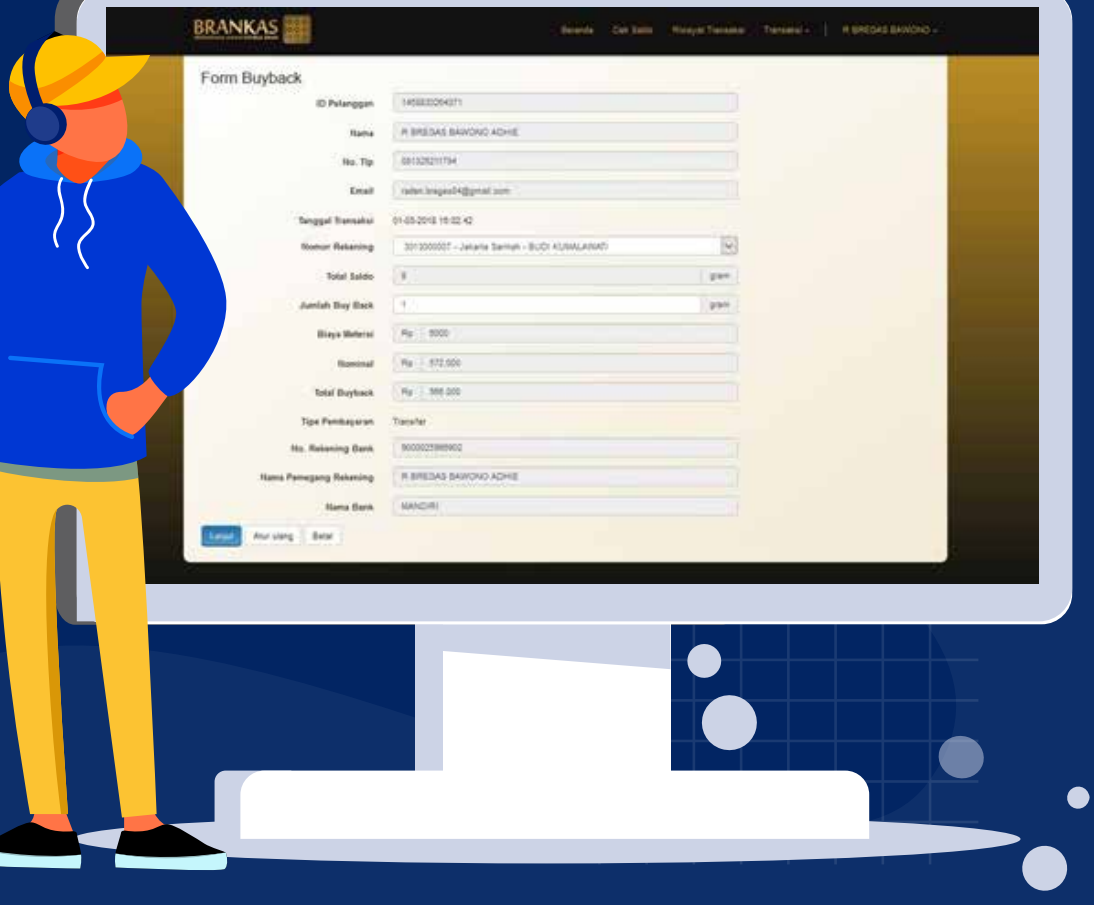

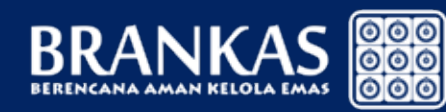

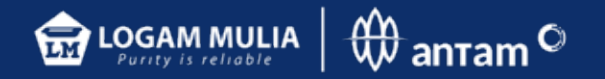

#### Untuk tahap verifikasi selanjutnya akan menerima token via sms.

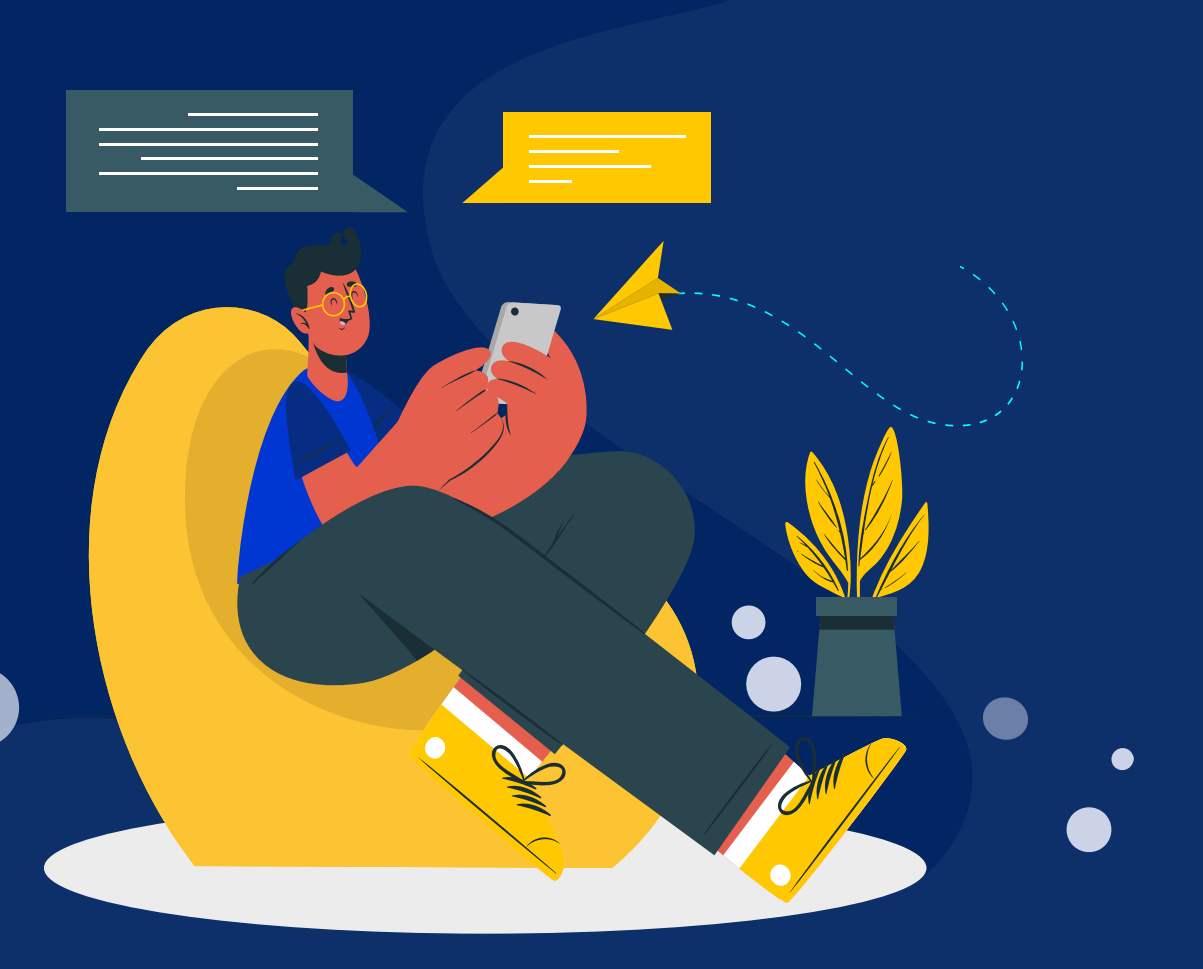

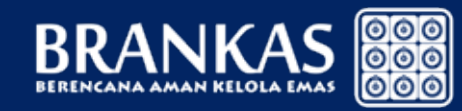

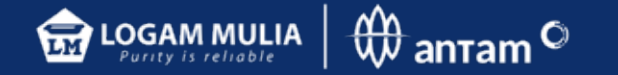

Setelah berhasil dana secara otomatis ditransfer maksimal H+3 sejak transaksi diajukan.

#### *Catatan:*

*Hari dan jam transaksi BUYBACK di sistem BRANKAS Senin–Jumat Pukul 09.00–15.00 WIB (Hari Sabtu, Minggu dan hari Libur Nasional Tutup)*

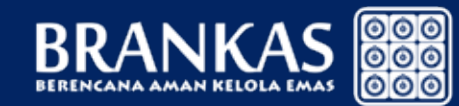

**www.brankaslm.com**

**ATM** 

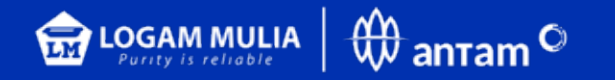

## Transaksi penarikan Saldo (Cetak Fisik) BRANKAS LM

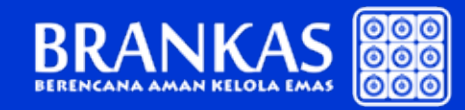

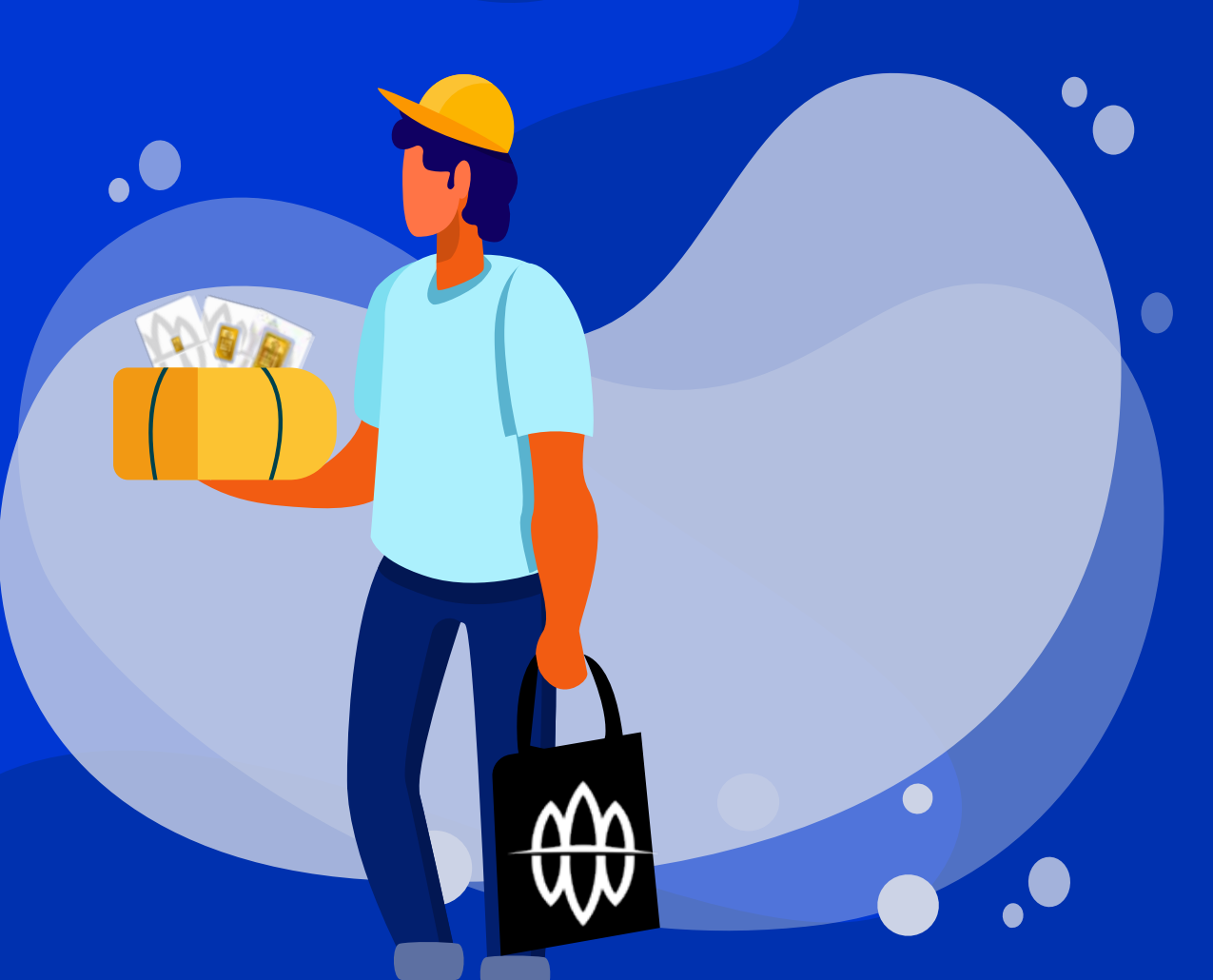

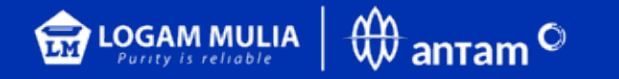

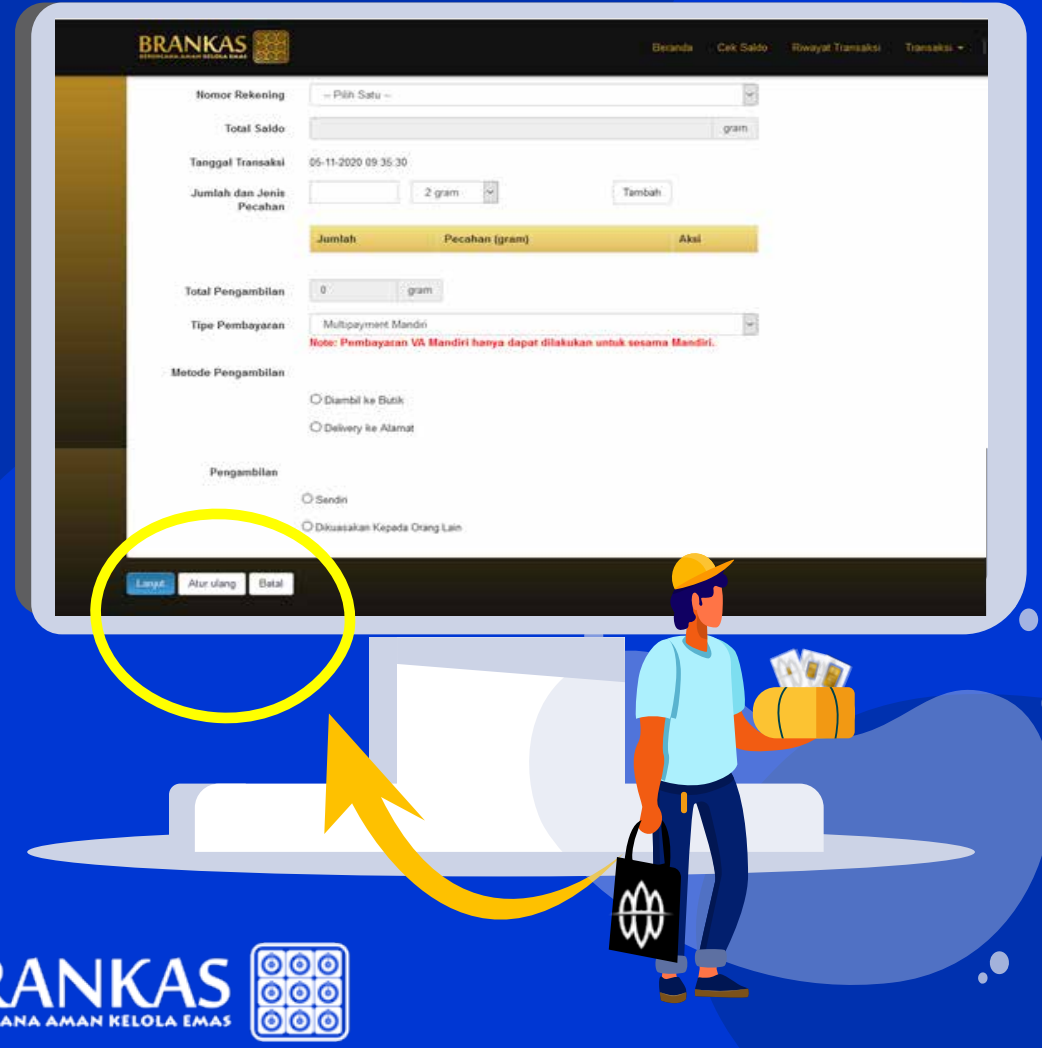

- Mengisi kolom yang tersedia dan mencantumkan besar logam mulia batangan beserta jumlah gram emas yang akan ditarik.
- Memilih metode pengambilan diambil di butik atau dikirim ke alamat domisili dan pilihan diambil sendiri atau dikuasakan (melampirkan surat kuasa bermaterai)
- Pilihan rekening pembayaran untuk biaya cetak

• Jika transaksi sudah sesuai KLIK LANJUT • Jika transaksi tidak sesuai KLIK ATUR ULANG

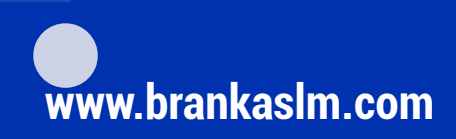

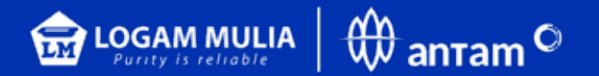

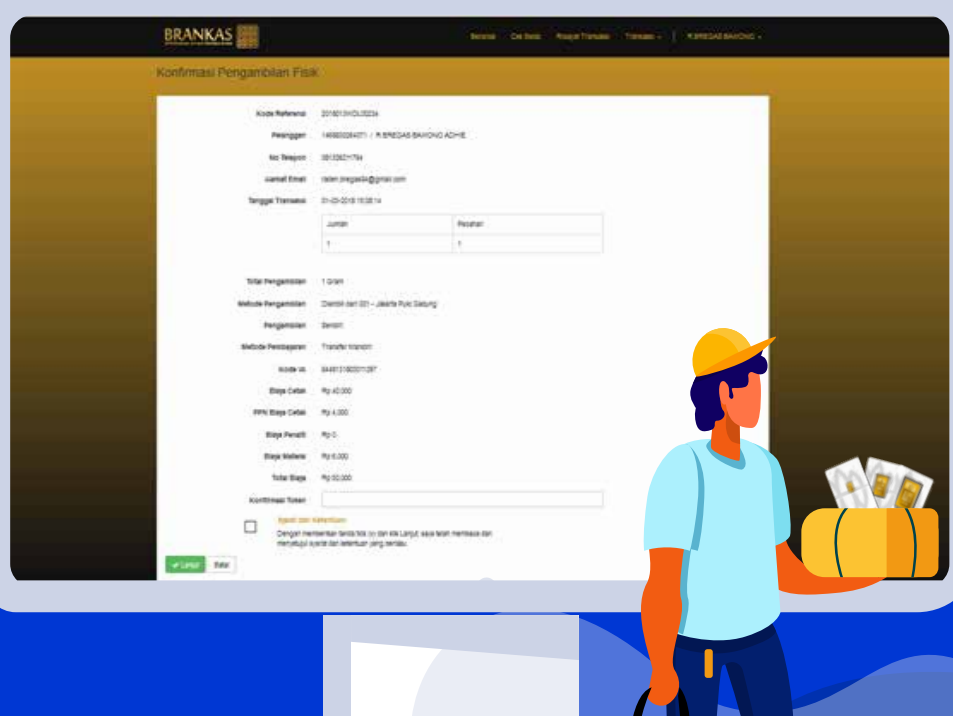

Sistem secara otomatis akan menampilkan konfirmasi dan notifikasi yang berisi detail transaksi penarikan saldo dalam gram serta total biaya cetak dengan nomor rekening virtual serta langkah pembayaran.

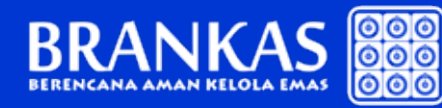

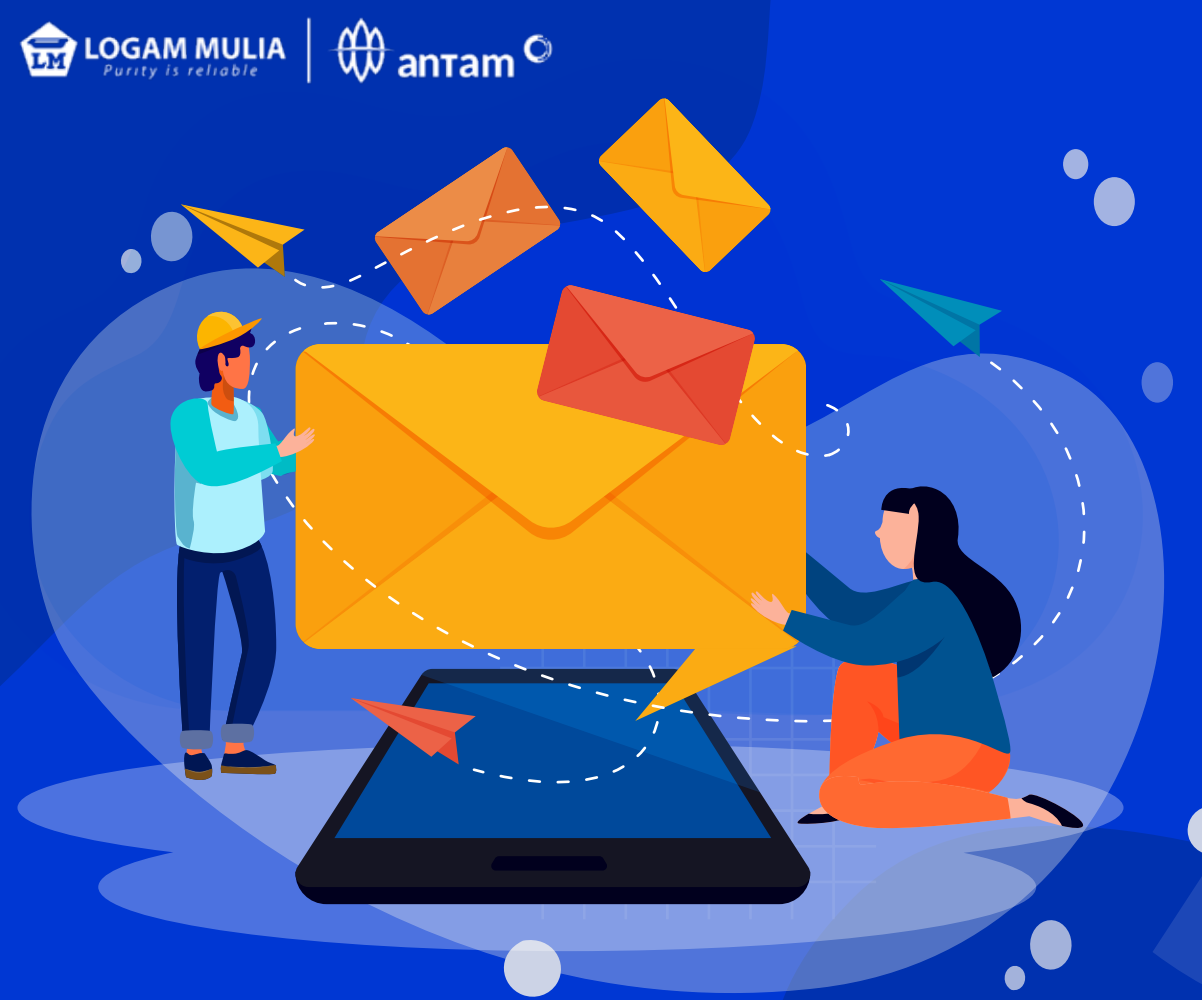

#### Untuk tahap verifikasi selanjutnya akan menerima token via sms

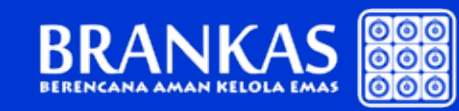

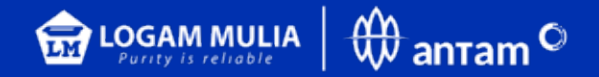

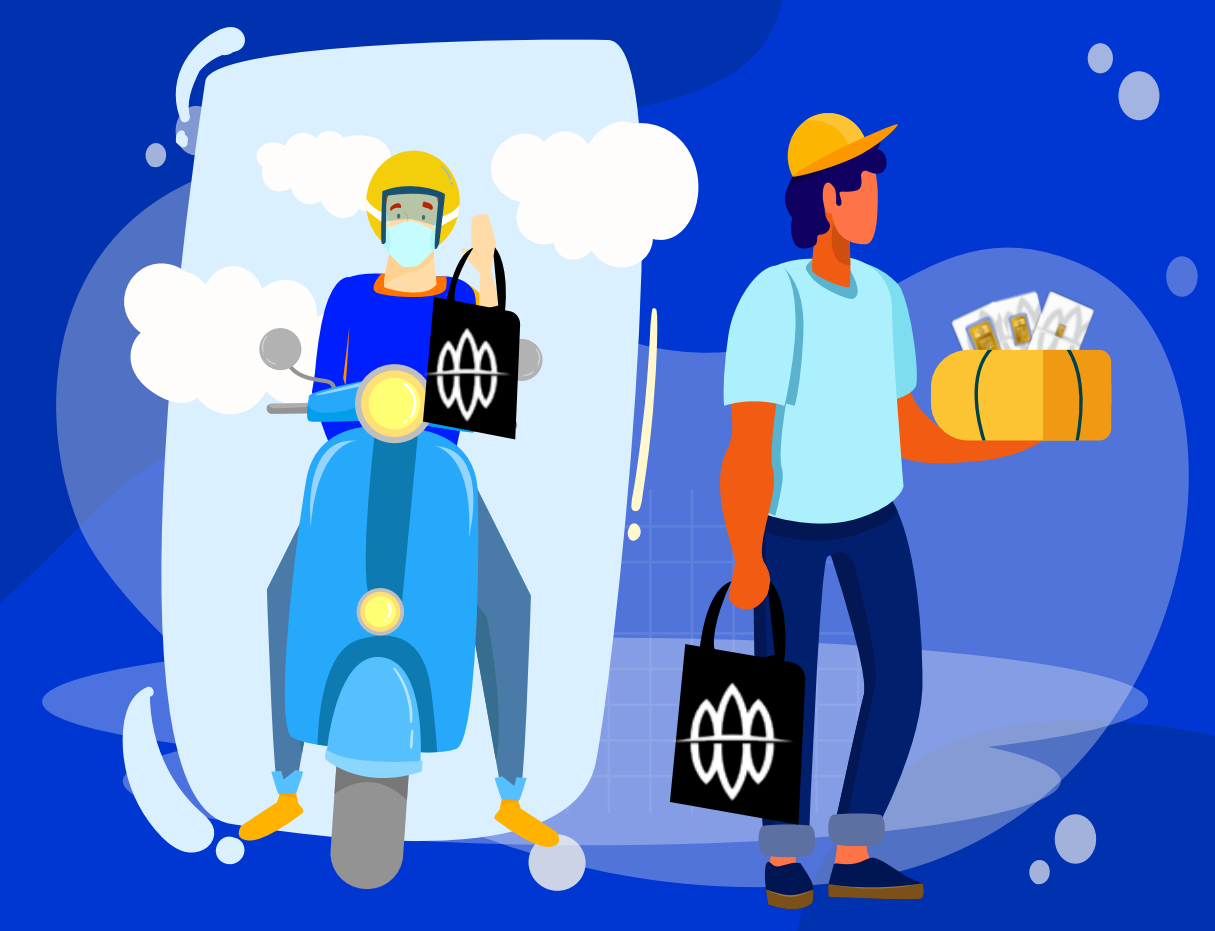

Setelah itu informasi waktu pengambilan akan disampaikan melalui email maksimal 7 hari kerja atau pelanggan menunggu barang dikirim ke alamat.

#### *Catatan:*

*Hari dan jam transaksi penarikan fisik di sistem BRANKAS Senin–Jumat Pukul 09.00–15.00 WIB (Hari Sabtu, Minggu dan hari Libur Nasional Tutup)*

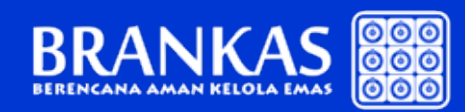

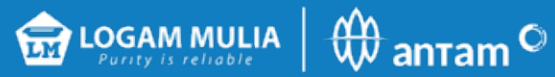

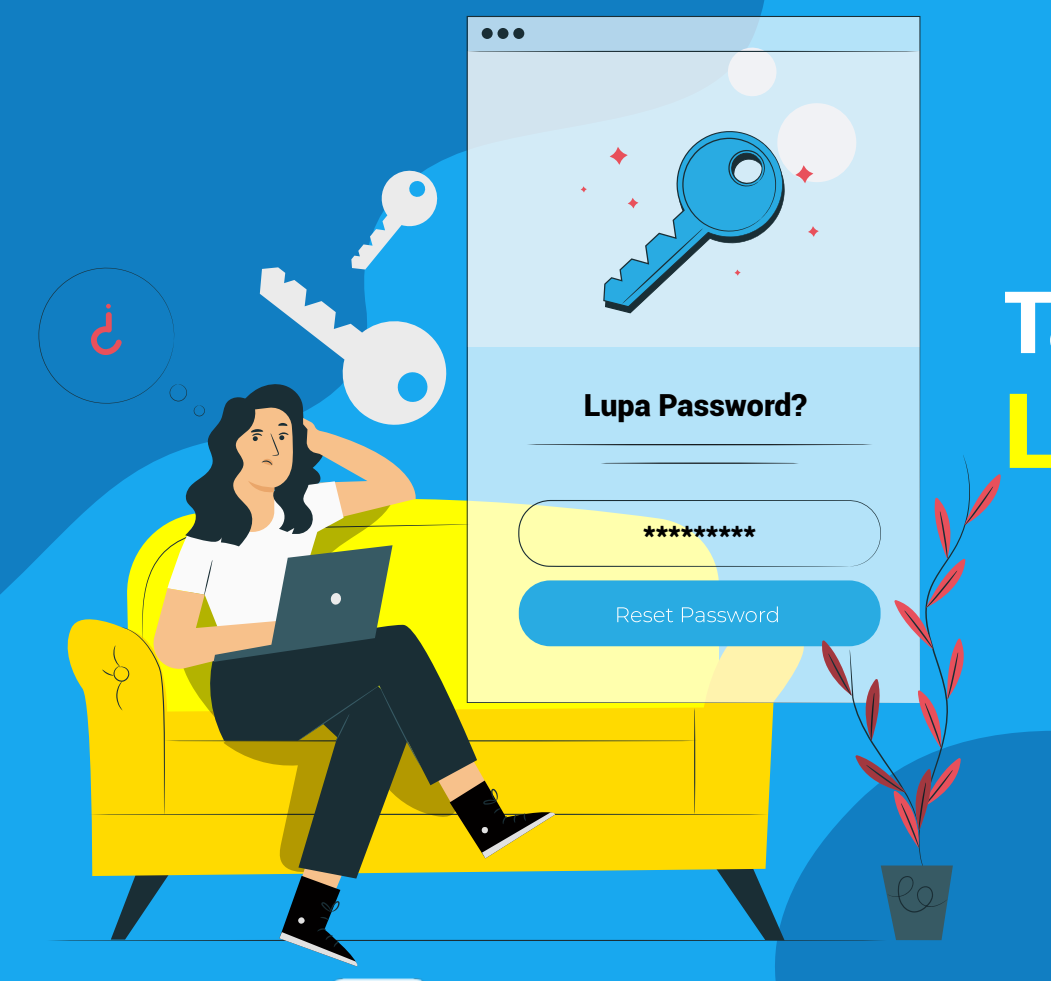

# Tata Cara apabila Lupa Password? | Lupa ID dan Password

 $\bullet$ 

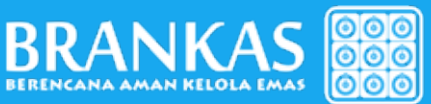

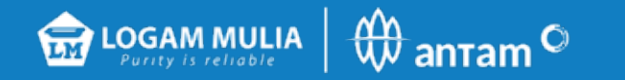

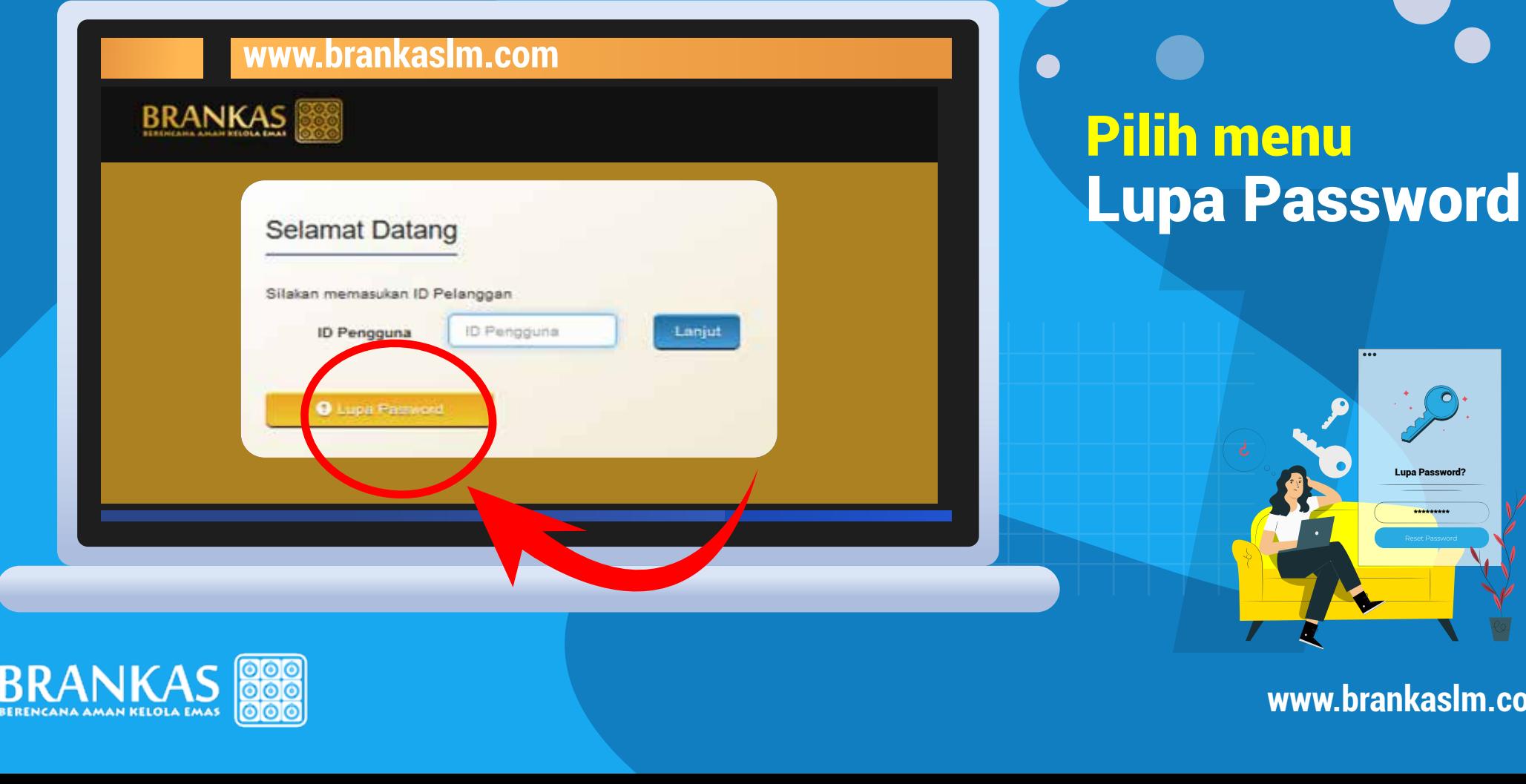

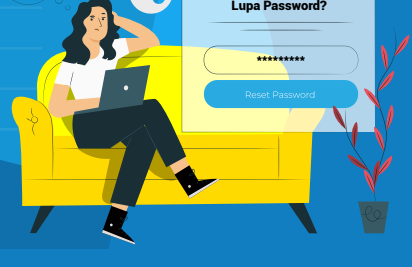

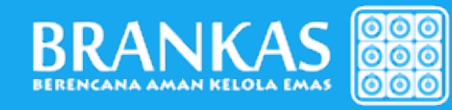

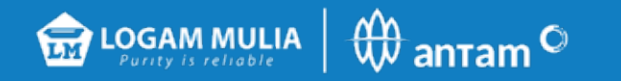

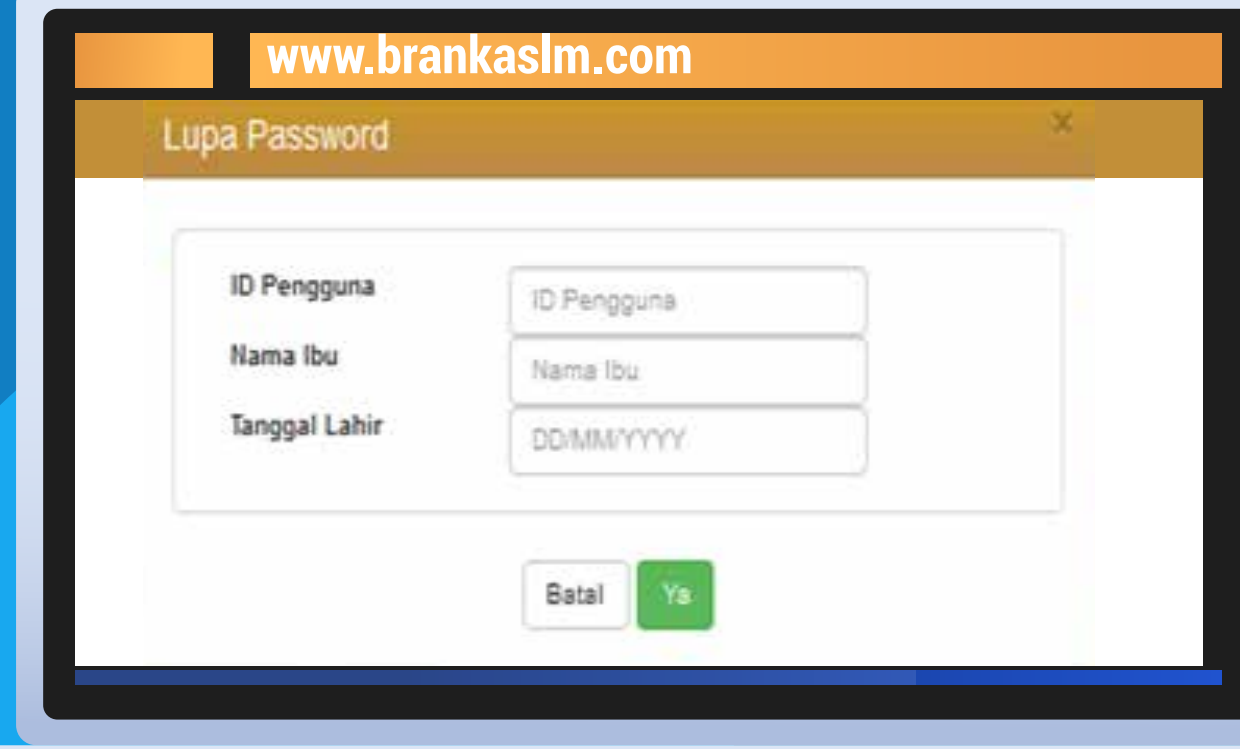

#### •Input ID pengguna

(kombinasi 4 huruf nama depan, 4 huruf nama belakang, 2 digit tanggal lahir, 2 digit bulan lahir)

#### •Input nama Ibu •Input tanggal lahir

(2 digit tanggal lahir/2 digit bulan lahir/ 4 digit tahun lahir)

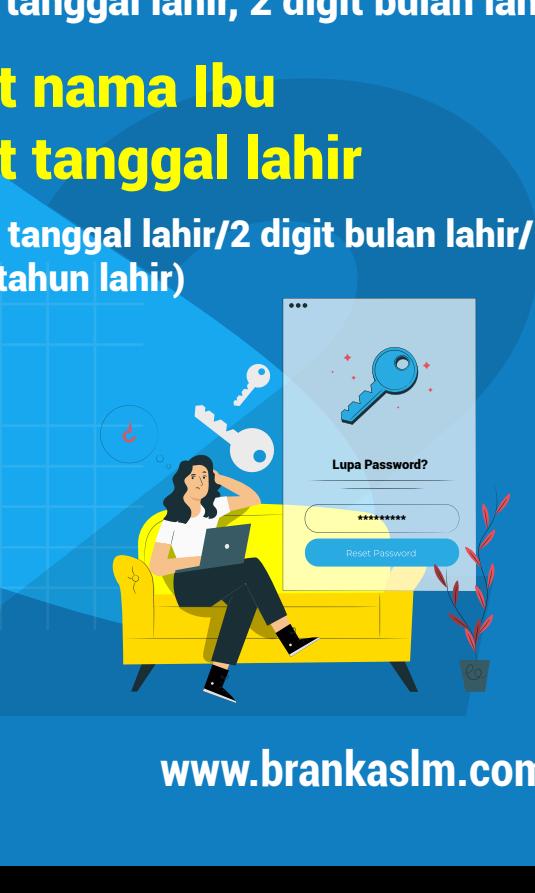

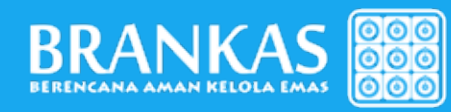

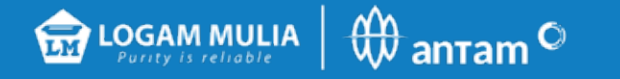

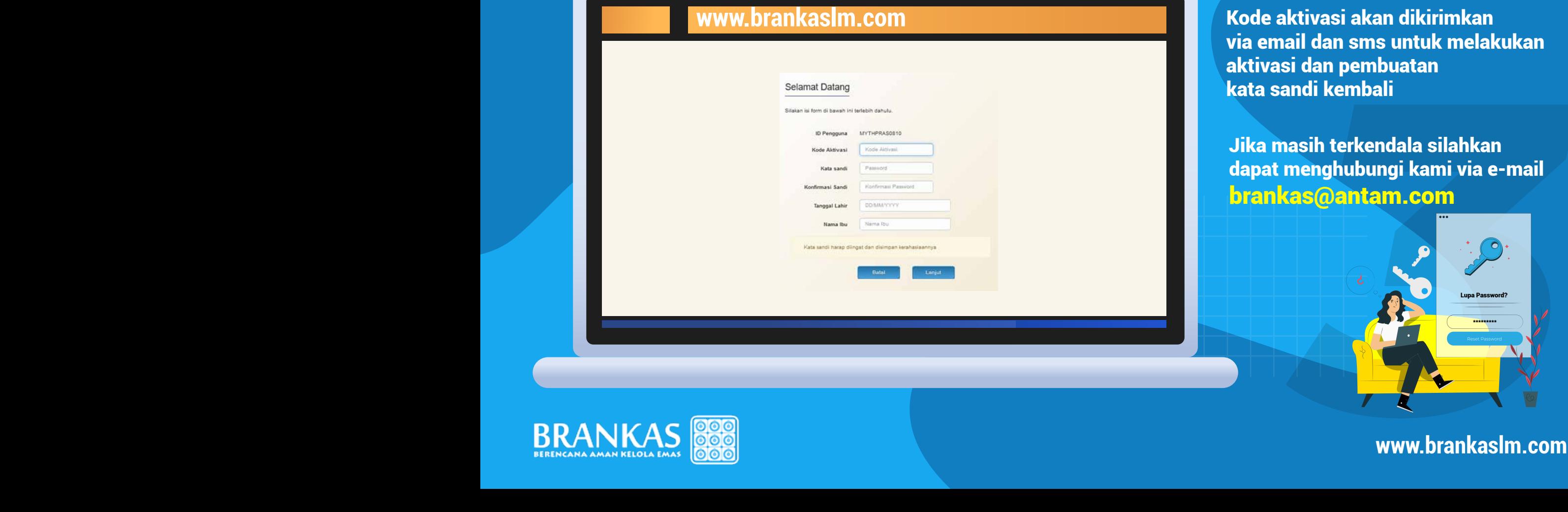

#### **Kode Aktivasi**

**Kode aktivasi akan dikirimkan** via email dan sms untuk melakukan aktivasi dan pembuatan kata sandi kembali

Jika masih terkendala silahkan dapat menghubungi kami via e-mail brankas@antam.com

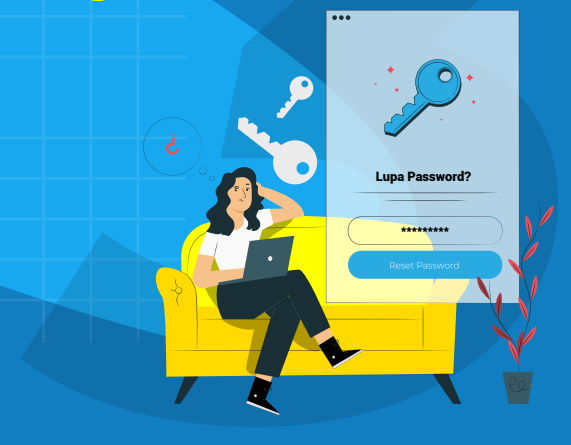

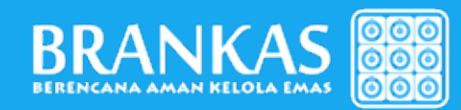